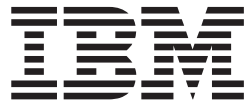

**IBM DB2 Alphablox** 

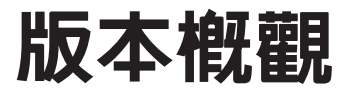

8.4 版

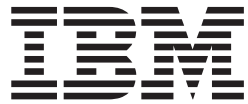

**IBM DB2 Alphablox** 

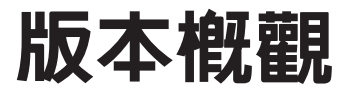

8.4 版

### 請注意:一

使用本資訊及其支援的產品之前,請先閱讀第 [51](#page-56-0) 頁的『注意事項』中的資訊。

#### 第三版 (2006 年 9 月)

除非新版中另有指示,否則本版適用於 IBM DB2 Alphablox for Linux, UNIX and Windows 8.4 版 (產品號碼 5724-L14) 及所有後續的版本與修訂版。

將資訊傳送給 IBM 時,即表示將非專屬權利授與 IBM, IBM 得以其認為適當之任何方式來使用或散佈資訊,完全不需 對您負責。

**Copyright © 1996 - 2006 Alphablox Corporation. All rights reserved.**

**© Copyright International Business Machines Corporation 1996, 2006. All rights reserved.**

# 目録

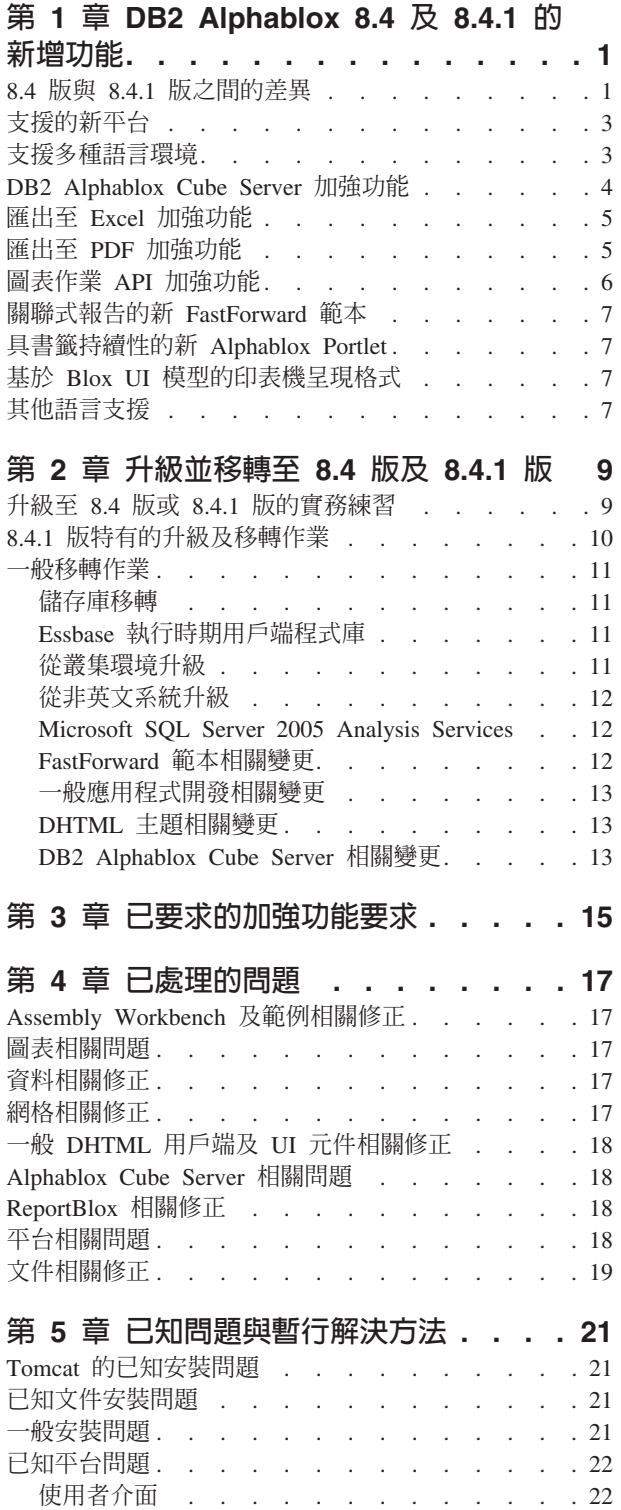

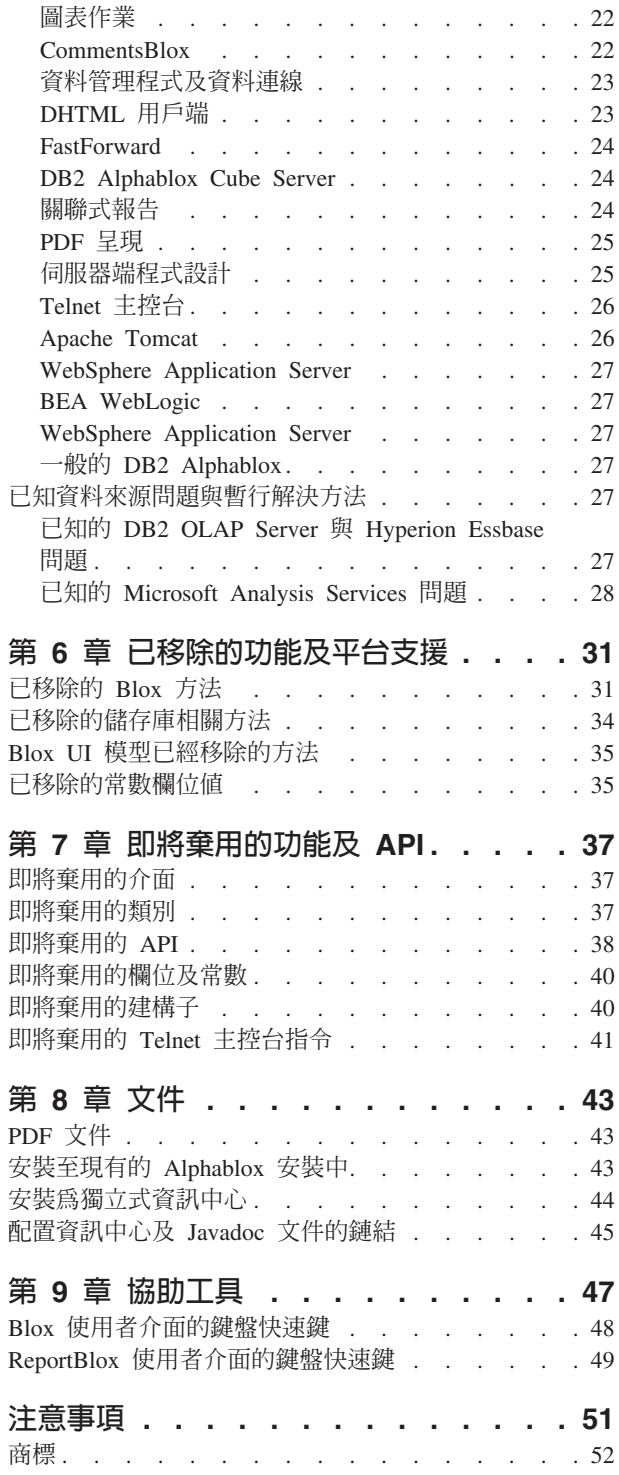

# <span id="page-6-0"></span>第 1 章 DB2 Alphablox 8.4 及 8.4.1 的新增功能

IBM® DB2® Alphablox for Linux®, UNIX® and Windows® 8.4 版及 8.4.1 版提供新的 功能及平台,支援廣泛地部署應用程式。

兩個版本中的新功能包括支援多種語言環境、支援 Microsoft® SQL Server 2005 Analysis Services、支援 WebSphere® Application Server 的垂直形成叢集、適用於關聯式資料來 源的新 FastForward 範本,以及可直接用在入口網站應用程式中,無需進行任何修改的 新 Portlet。這個版本同時也加強數項極為有用的功能,讓 DB2 Alphablox 成為更強大 的分析應用程式前端工具。這些加強功能包括更佳的 Excel 及 PDF 匯出功能,以及在 圖表中建立紅綠燈般的效果。這個版本也會繼續加強對使用 DB2 Alphablox Cube Server 建立及管理關聯式資料方塊的支援,包括支援持續的已計算成員、部份 meta 資料快取、 meta 資料加強功能,以及更多過濾及統計用途的 MDX 函數。

# **8.4 版或 8.4.1 版?**

這兩個版本支援相同的特性及功能。主要差異在於每個所支援的 Apache Tomcat 版本, 以及特定版本之 Tomcat 所支援的 Servlet 規格版本及安全模型。

8.4 版支援 Apache Tomcat 3.2.4, 而 8.4.1 版支援 Apache Tomcat 5.5.17。8.4.1 版不 是 8.4 版的修正套件。如需這兩個版本間差異的詳細資訊,請參閱『8.4 版與 8.4.1 版 之間的差異』。如需判定對您適用的版本,請參閱第9頁的『升級至 8.4 版或 [8.4.1](#page-14-0) 版 的實務練習』主題。

# 8.4 版與 8.4.1 版之間的差<mark>異</mark>

因為 8.4 版與 8.4.1 版支援不同版本的 Apache Tomcat,所以兩者在其安全及個人化模 型、其外部 Web 伺服器支援,以及應用程式參照「DB2 Alphablox 標示庫」描述子檔 案的方式上都有所不同。

# 支援的 Servlet 及 JSP 規格

下表顯示這兩種 Tomcat 版本所支援之 Servlet 及 JSP 規格版本的差異:

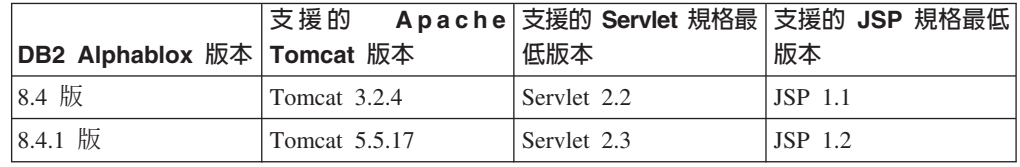

如需 Tomcat 不同版本間差異的相關資訊,請參閱 <http://tomcat.apache.org/whichversion.html>。

## 安全及個人化

安全及個人化是兩個緊密相關但不同的概念。安全涉及使用者鑑別及權限。而使用者 鑑別及權限則由應用程式伺服器處理。DB2 Alphablox 需要從應用程式伺服器取得該資 訊,並將使用者內容儲存到「DB2 Alphablox 儲存庫」中。此資訊可讓應用程式開發者 在應用程式中建立個人化的資料視圖或使用者體驗。

因為 Tomcat 3.2 及 Tomcat 5.5 支援不同版本的 Servlet 規格,所以基於 「Java™ 命 名和目錄介面 (JNDI)」、「Java 鑑別和授權服務 (JAAS)」或「Microsoft IIS NT LAN 管理程式」設定安全的方式在這兩個版本中也有所不同。由於在 Tomcat 5.5 中支援 JAAS 及 JNDI,因此 DB2 Alphablox 能夠清楚地區分安全模型及個人化模型。

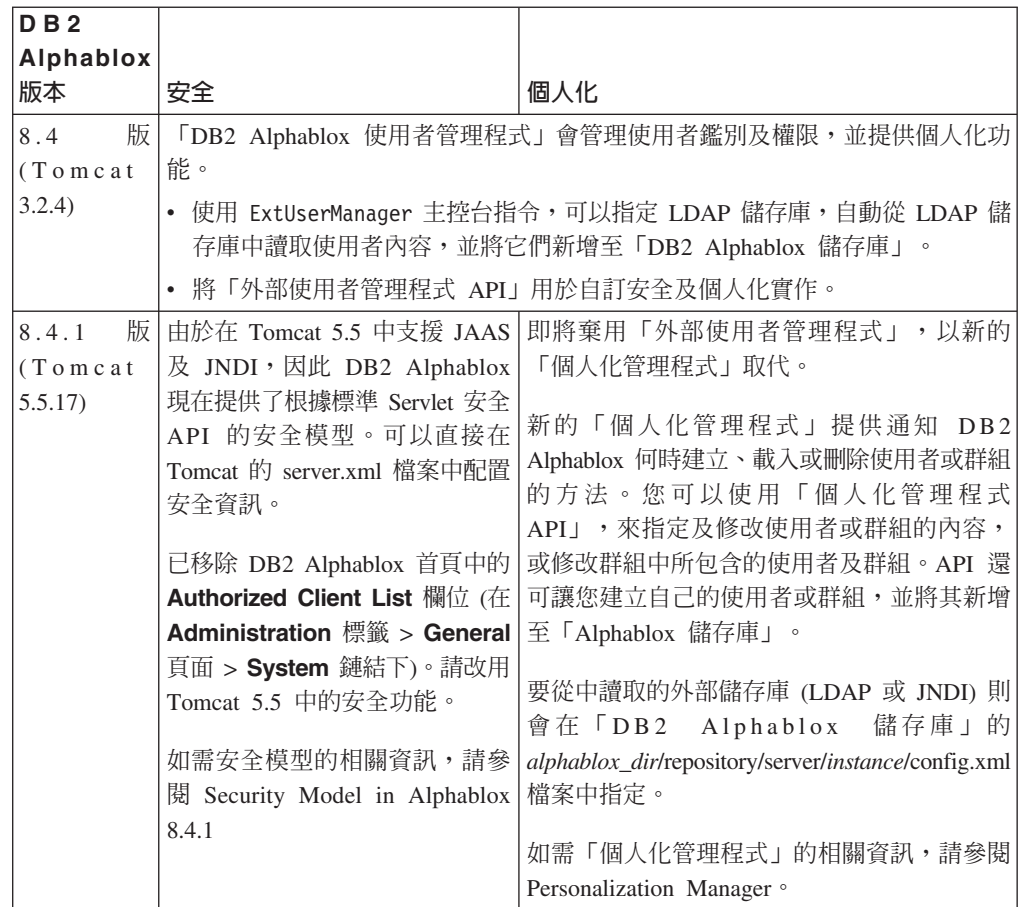

# 支援的外部 Web 伺服器

8.4.1 版不再支援 SunOne iPlanet 6.0 Web 伺服器或 Apache HTTP Server 1.3 版。下 表顯示 Apache Tomcat 支援的外部 Web 伺服器。

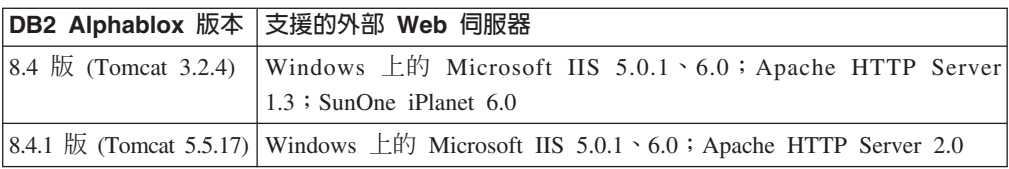

# **DB2 Alphablox** 標示庫描述子 (TLD) 檔案的位置

在這兩個版本中,TLD 檔案在 DB2 Alphablox 及應用程式中的儲存位置有所不同。此 差異不會影響您在 JSP 中參照標示庫的方式。在這兩個版本中,您使用相同的 JSP taglib 指引,來參照「DB2 Alphablox 標示庫」描述子檔案。僅有的差異是您設定開發環境以 參照 「DB2 Alphablox 標示庫」描述子檔案的方式不同。

<span id="page-8-0"></span>下表顯示 TLD 檔案的儲存位置:

| <b>DB2</b><br>版本                | Alphablox 已安裝之 Alphablox 實例上 TLD 檔案<br>的位置     | 應用程式中 TLD 檔案的位置                                                                             |
|---------------------------------|------------------------------------------------|---------------------------------------------------------------------------------------------|
| 版 <br>8.4<br>(Tomcat<br>3.2.4)  | 個別 TLD 檔案儲存在 alphablox_dir/bin  <br>目錄中。       | 當您透過「DB2 Alphablox 管理頁面」定<br>義新的應用程式時,會將個別 TLD 檔案<br>複製到應用程式的 WEB-INF/tlds 目錄<br>中。         |
| 版<br>8.4.1<br>(Tomcat<br>5.5.17 | aastaglibs.jar 檔案儲存在 alphablox_dir/lib<br>目錄中。 | 當您透過「DB2 Alphablox 管理頁面」定<br>義新的應用程式時,會將 aastaglibs.jar 檔<br>案複製到應用程式的 WEB-INF/lib 目錄<br>中。 |

## 支援的新平台

這個版本支援的新平台包括:

- Hyperion Essbase 7.1.5  $\overline{\mathcal{R}}$  Hyperion System 9
- Microsoft SQL Server 2005 Analysis Services
- Microsoft SOL Server 2005
- WebSphere Application Server 的垂直形成叢集
- Tomcat 5.5 (僅限 DB2 Alphablox 8.4.1 版)
- Apache HTTP Server V2.0 for Tomcat 5.5 (僅限 DB2 Alphablox 8.4.1 版)

請參閱安裝手冊中的系統基本需求主題。

**限制:** Microsoft SQL Server 2005 Analysis Services 具有新的功能,可讓管理者指定視 景, 即資料方塊中階層的可檢視子集, 以簡化一般使用者的視圖。 DB2 Alphablox 不完全支援此新功能。DB2 Alphablox 中繼資料 API 將支援視景,但結果集 API 不支援。可以在「成員過濾器」與「資料佈置」畫面之間的差異中觀察不同 處。「成員過濾器」是透過進行中繼資料 API 呼叫建置的,因此僅會顯示指定之 視景中包含的階層。「資料佈置」畫面與 DataBlox.getQuery() 方法之結果中顯示 的階層都是從結果集 API 呼叫建置的。因此,它們會忽略查詢中指定的視景,並 傳回針對基礎資料方塊定義的所有階層。

## 支援多種語言環境

此版本新增多種用戶端語言環境的支援。不論伺服器的語言環境為何,Blox 使用者介 面、FastForward 應用程式組織架構,以及「查詢建置器」現在都依據瀏覽器的語言設定 來顯示。如果是從右至左顯示的語言,則 Blox 使用者介面會自動正確顯示,而無需再 以程式化的方式設定方向。

如果是使用已修改或自訂之 Blox 元件的應用程式,則您可以使用一組自訂的 JSP 標示 來匯入資源組。這項功能容許您將應用程式多國語言化,以支援多種用戶端語言環 境。如需設計應用程式以支援多種語言環境的詳細資料,請參閱 Designing for multiple locales 的主題。

**:**

- ReportBlox 使用者介面不支援多語言環境。
- 「查詢建置器」及 FastForward 不支援雙向語言。

## <span id="page-9-0"></span>**DB2 Alphablox Cube Server 加強功能**

DB2 Alphablox Cubic Server 可在儲存為星狀綱目或 Snowflake 綱目的關聯式資料上, 進行多維分析。透過 DB2 Alphablox Cube Server 管理頁面,您可以建立關聯式資料的 多維呈現,或使用 DB2 Cube Views™ 中現有資料方塊定義的中繼資料。

這個版本新增下列支援及加強功能:

- 支援在資料方塊定義中計算的成員定義
- 支援上下代遞迴階層
- 支援層次鍵。層次鍵表示式容許強化成員身份的唯一性。
- 所有層次及所有成員支援。維度經過延伸,您可以指定維度是否具有「所有」層 次,並選擇性地指定所有成員名稱。
- 支援維度類型。維度現在可以標示為**一般或時間**。這項加強功能解決了之前在支援 時間系列關聯 MDX 函數的限制。
- 支援層次類型。這個版本延伸了資料方塊定義中的層次,可具有下列其中一種類 型:
	- REGULAR
	- TIME
	- TIME\_YEARS
	- TIME\_HALF\_YEARS
	- TIME\_QUARTERS
	- TIME\_MONTHS
	- TIME\_WEEKS
	- TIME\_DAYS
	- TIME\_HOURS
	- TIME\_MINUTES
	- TIME\_SECONDS
	- TIME\_UNDEFINED
	- UNKNOWN
- 延展性加強功能。現在有成員快取的調整參數設定。您可以使用成員快取,減少具 有大量成員之資料方塊的記憶體基本需求。
- 其他的 MDX 函數及運算子如下:

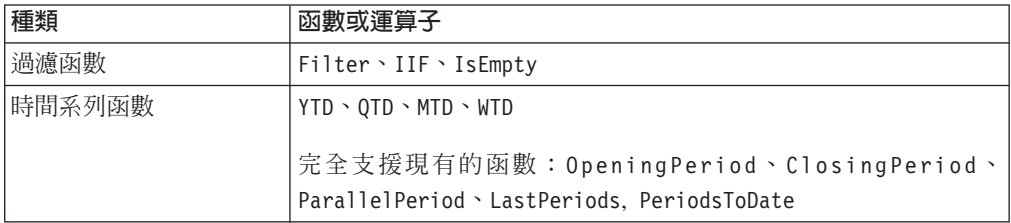

<span id="page-10-0"></span>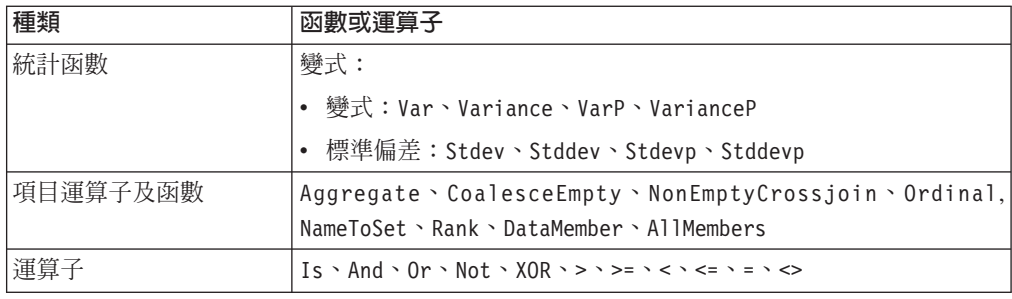

如需相關資訊,請參閱 DB2 Alphablox Cube Server 管理手册 中的支援的 MDX 語法。

### 匯出至 Excel 加強功能

DB2 Alphablox 現在可透過 Excel 範本及巨集,將資料匯出成原生 Excel 格式。當使 用者按一下使用者介面中的**匯出至 Excel** 按鈕時,他們可以從所提供的兩個範本中二選 一,或是選擇不要使用任何範本。

- 預設範本會將網格中的資料匯出至 Excel,然後根據網格資料產生圖表。因為圖表是 從網格資料產生,所以:
	- 圖表將會隨著所匯出網格資料的變更自動更新。
	- Excel 中所產生的圖表,外觀可能會與 DB2 Alphablox 中所產生的不同。
- 使用圖表資料範本會將網格中的圖表資料匯出到不同的工作表上,然後產生圖表。 因為圖表是使用 DB2 Alphablox 中的圖表資料所產生,所以:
	- 圖表比較類似 DB2 Alphablox 中的圖表。
	- 網格資料不會與圖表資料鏈結。圖表不會隨著所匯出網格資料的變更而更新。
- 無範本選項會將輸出的 MIME 類型,直接設為 application/vnd.ms-excel。這個 MIME 類型會觸發瀏覽器啓動 Excel 應用程式來顯示 HTML 網頁。這個選項不會使 用到任何 Excel 範本或巨集。

應用程式開發人員可以根據 DB2 Alphablox 匯出至 Excel 工作表的內容,建立自訂的 範本。如需相關資訊,請參閱 Exporting data to Excel 主題。

### 匯出至 PDF 加強功能

這個版本給予使用者對於所產生之 PDF 報告的佈置更多的控制。現在,應用程式開發 人員也可以不經過瀏覽器階段作業而建立 PDF 報告。

### 使用者對於佈置更多的控制

當使用者按下 Blox 使用者介面中的匯出至 PDF 按鈕時,會開啓建立 PDF 報告對話 框,可容許使用者指定報告的佈置。 除了紙張方向上的一般設定,頁面大小、頁首文 字,以及頁尾文字之外,這個版本讓使用者可以:

- 將網格中的資料直欄置入多頁
- 指定圖表的高度於寬度

如果需要詳細資訊,請參閱 "Default user interface options for PDF reports"。

## <span id="page-11-0"></span>不經渦瀏覽器階段作業儲存 PDF 報告

之前,除非將 JSP 頁載入瀏覽器,否則您無法儲存 PDF 報告。有了新的 writePDFToFile() 方法,您現在可以呼叫 Java 程式碼中的 JSP 頁,來直接將 PDF 報 告儲存至指定的檔案名稱與位置。如需相關資訊,請參閱 "Specifying PDF storage locations and file names" $\circ$ 

# 圖表作業 API 加強功能

現在您只要透過 API 根據資料系列的值來設定資料系列的色彩,即可在圖表中建立紅綠 燈般的效果。提供數個新物件及新 API,可用於控制圖表的圖註、識別使用者在圖表中 互動的資料點,以及建立自訂的趨勢線演算法。同時還有另一種新的圖表類型,稱為 要素項圖表。

### 設定資料系列的色彩

現在您只要透過 API 根據資料系列的值來設定資料系列的色彩,即可在圖表中建立紅綠 燈般的效果,來吸引使用者的目光。與 GridBlox 中的資料格警示功能類似,您可以指 定數個臨界值,然後根據臨界值將不同的色彩套用至資料系列。如需相關資訊,請參  $\boxtimes$  Using chart series colors to highlight data  $\circ$ 

## 更多圖註的程式化控制

com.alphablox.blox.uimodel.core.chart.common 資料包中新增了一個 LegendItem 類別, 可讓您對圖表中的圖註項目具有程式化控制能力,例如指定要顯示的圖註項目、其顯 示順序、色彩,以及其顯示文字。如需相關資訊,請參閱 "Using chart series colors to highlight data" 主題中的 "Setting colors and display labels for legend items" 一節。

# 用於識別與使用者互動相關聯之資料點的新 API

您現在可以對使用者在圖表中處理的資料點有更多瞭解。例如,您可以自行撰寫 DoubleClickEvent 的控制器,瞭解事件究竟是套用至結果集中的哪一個資料點。 ChartBrixModel 中新增了方法,容許您取得該資料點唯一的群組成員、系列成員及過濾 成員。

### 自訂的趨勢線演算法

您現在可以實作自己的趨勢線演算法。 DB2 Alphablox 提供六種類型的趨勢線,包括直 線、對數線、多項式線、電力以及自然常數指數線,以及移動平均線。您只要延伸 AbstractTrendingAlgorithm 類別,即可自行建立演算法。此為僅適用於 API 的加強功能; 自訂的演算法不會出現在趨勢線選項對話框中。如需相關資訊,請參閱 "trendLines" ChartBlox 標示屬性。

## 要素項圖表

要素項圖表與「堆疊瀑布」圖表相似。它們提供兩個相關變數系列的視覺化效果。比 方說,如果正在銷售某產品,則可使用要素項圖表,來檢查此特殊銷售是否對同一貨 架上的相鄰產品有「Pull 效果」。如需相關資訊,請參閱 "contribution" ChartBlox 標示 屬性。

# <span id="page-12-0"></span>關聯式報告的新 FastForward 範本

DB2 Alphablox FastForward 是一種範例應用程式組織架構,可用於快速開發、部署及 共用自訂分析檢視。應用程式管理者只要選取報告範本及配置報告參數,即可快速建 立及發佈報告,然後部署新的應用程式。

這個版本為使用 ReportBlox 的關聯式資料,新增了 FastFoward 範本。您可以輕易地使 用此範例範本的所有內建功能 (包括輕鬆地儲存及共用個人資料檢視以及簡易的導覽) 來 建立關聯式報告應用程式。此範本會出現在 FastForward 管理頁面的範本下拉清單中, 名稱為**範例報告 Blox**。

# 具書籤持續性的新 Alphablox Portlet

這個版本提供新的 Portlet,讓您可以直接使用不需任何修改。此 Portlet 提供的選項, 讓使用者可以:

- 動態切換資料來源
- 開啓與關閉功能表列以及工具列

使用者可利用 Blox 使用者介面與資料互動,並為其他資料檢視建立書籤。在入口網站 網頁上,相同 Portlet 的其他實例可以使用該 Portlet 內所建立的公用書籤。這個功能可 以讓入口網站使用者,不用離開頁面即可比較不同的資料檢視。

您可以在 AlphabloxPortlets.war目錄找到這個 <alphablox\_dir>/installableApps 檔案。系 統管理者可以使用 WebSphere Portal 的管理使用者介面加以安裝,並建立各種資料檢視 的公用書籤,以及指定當入口網站由使用者載入 Portlet 時的預設資料檢視書籤。

# 基於 Blox UI 模型的印表機呈現格式

「印表機」呈現格式 (render=printer) 會使用瀏覽器內建的列印功能,產生為列印而經 過最佳化的 Blox 資料檢視畫面。在這個版本中,「印表機」呈現格式已經過修改,可 根據建置 DHTML 用戶端時所用的相同 Blox UI 模型產生檢視畫面。這表示會保留 DHTML 用戶端中的資料檢視畫面,包括蝴蝶佈置或網格間格桿之類的任何自訂佈置。

在「印表機」呈現格式中,選定頁面過濾器會轉換為包含維度名稱及其選定成員的清 單。然而,功能表列及工具列不會包含在所產生的視圖中。

# 其他語言支援

DB2 Alphablox 8.4 版與 8.4.1 版新增土耳其文支援。

以下是所有支援語言的清單:

- 阿拉伯文
- 簡體中文
- 繁體中文
- 捷克文
- 英文
- 法文
- 德文
- 希臘文
- 希伯來文
- 匈牙利文
- 日文
- 韓文
- 義大利文
- 波蘭文
- 葡萄牙文 (巴西)
- 俄文
- · 西班牙文
- 土耳其文

# <span id="page-14-0"></span>第 2 章 升級並移轉至 8.4 版及 8.4.1 版

在包含舊版 DB2 Alphablox 實例的實體系統上,升級作業會安裝 DB2 Alphablox。

#### 重要:

- 在將應用程式升級或移轉至 DB2 Alphablox 8.4 版或 8.4.1 版之前,您應該先 複查『升級至 8.4 版或 8.4.1 版的實務練習』,以判定 8.4 版或 8.4.1 版是 否為適合您的正確版本。
- 如果您目前是搭配使用 Tomcat 與 DB2 Alphablox, 並選擇針對 Tomcat 5.5 升 級至 8.4.1 版,請遵循第10頁的『8.4.1 版特有的升級及移轉作業』。
- 針對 8.4 版及 8.4.1 版升級:
	- 執行本節中說明的一般移轉作業。
	- 複查 DB2 Alphablox CD 上的 Readme 檔,以取得任何其他移轉或開發要 訣及問題。
	- 如果您是從 8.2.1 版之前的版本進行移轉,則必須複查其他升級及移轉資 訊。

### 升級至 8.4 版或 8.4.1 版的實務練習

DB2 Alphablox 8.4.1 版會移除 Tomcat 3.2.4 支援,並新增 Tomcat 5.5 支援。您需要 判定 8.4 版或 8.4.1 版是否為適合您的正確版本。

下表顯示不同的升級實務練習,可協助您判定是否應該升級,以及要選擇哪個版本。

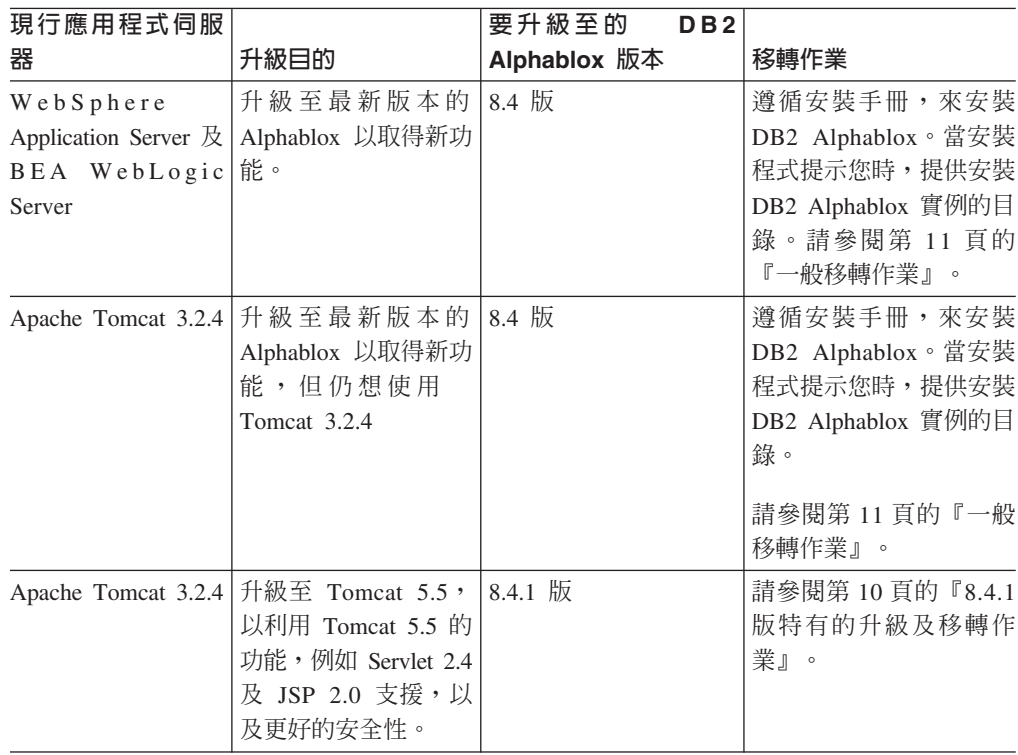

# <span id="page-15-0"></span>8.4.1 版特有的升級及移轉作業

本節會列出升級至 DB2 Alphablox 8.4.1 版,以及將基於 Tomcat 3.2.4 的現有應用程 式移轉至 Tomcat 5.5 所涉及到的高階作業。

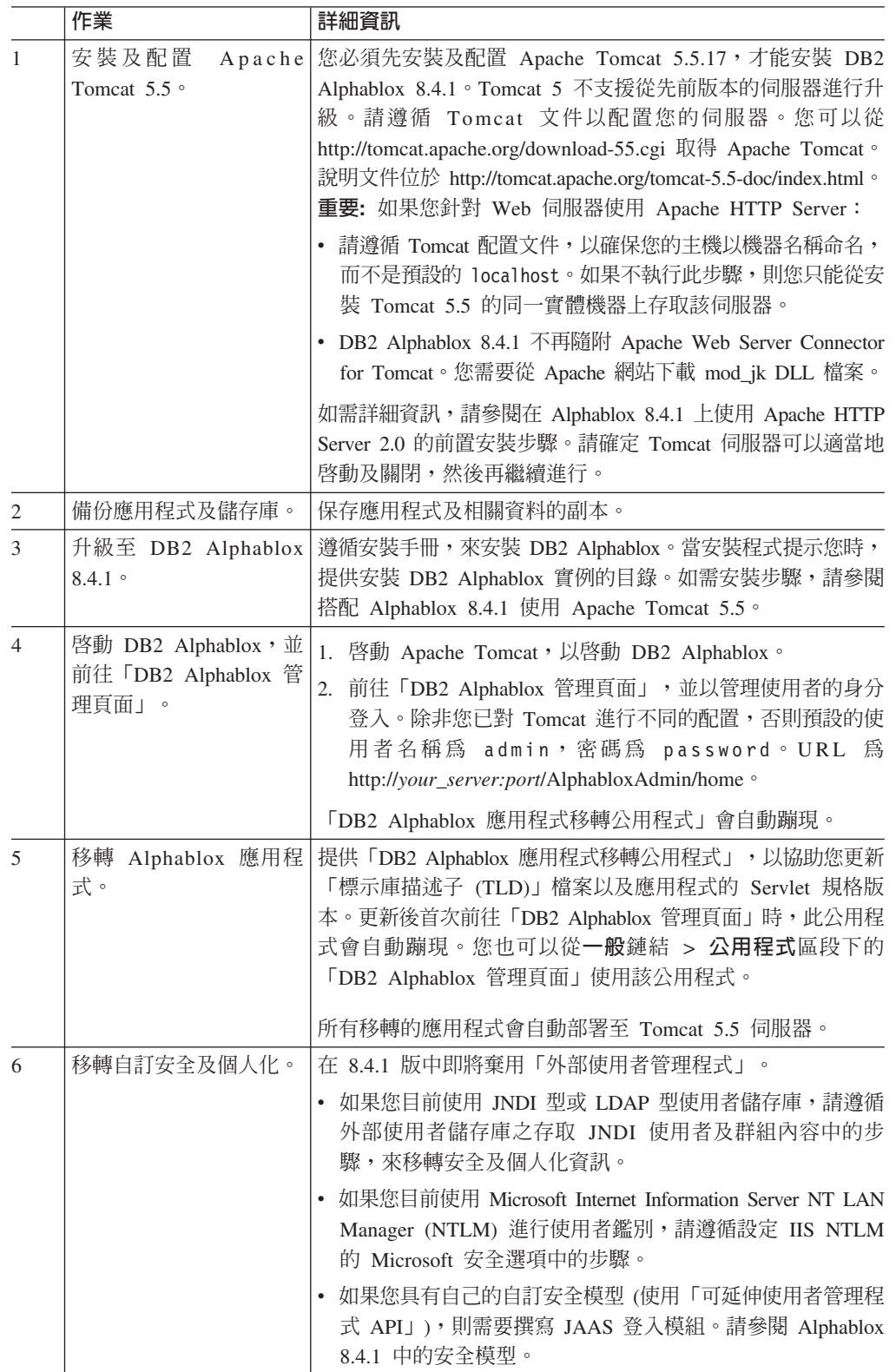

<span id="page-16-0"></span>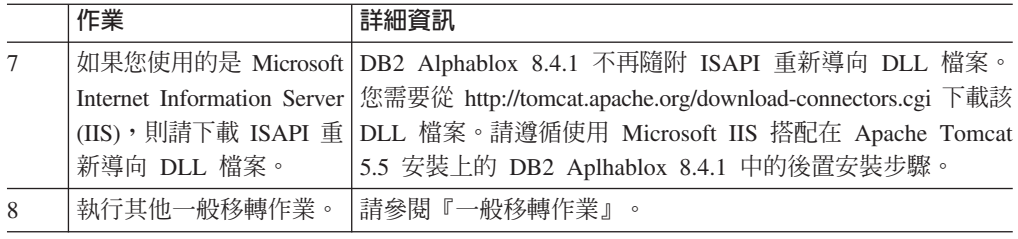

### - 船移轉作業

除非特別註明,否則下列移轉作業適用於 8.4 版及 8.4.1 版。

### 儲存庫移轉

### 以資料庫為基礎的儲存庫

如果您要將資料庫當作儲存庫,並且想在升級至 8.4 版或 8.4.1 版時支援多種用戶端語 言環境,請務必使用 UTF-8 資料庫。使用非 UTF-8 的資料庫可能會在使用者建立含有 雙位元組字元的書籤時產生問題。

從此版本開始,不再支援將 Sybase 作為資料儲存庫 (仍支援連接至 Sybase 進行資料分 析)。在您升級至 DB2 Alphablox 8.4 版或 8.4.1 版「之前」,應使用「儲存庫轉換公 用程式」轉換為其他資料庫或儲存庫的檔案系統。該公用程式位於安裝現有 DB2 Alphablox 的 alphablox dir/tools/convert/ 目錄中。

### 以檔案為基礎的儲存庫

如果您使用以檔案爲基礎的儲存庫,並且想在升級至 8.4 版或 8.4.1 版時支援多種用戶 端語言環境時,則應該在升級之後,執行 alphablox\_dir/bin 目錄中的 NativeConverter.bat 或 NativeConverter.sh 公用程式。這項工具會將儲存庫從字元編碼轉換為 UTF-8。請參 閱安裝手冊中「移轉 DB2 Alphablox 儲存庫以支援多語言環境」上的主題。

### Essbase 執行時期用戶端程式庫

DB2 Alphablox 安裝不再包括 Hyperion Essbase 執行時期用戶端程式庫。您需要首先 安裝 Essbase 執行用戶端程式庫,並執行 ChangeEssbase.bat 或 ChangeEssbase.sh Script, 以讓 ARBORPATH 指向 Essbase 用戶端程式庫,才能啓動 DB2 Alphablox。如果您是 在升級,則可以將 <alphablox\_dir>/bin/{nt, eds} 下的先前用戶端程式庫複製到另一個位 置,然後執行 ChangeEssbase 公用程式。

- 1. 選擇選項 4, 以配置 DB2 Alphablox, 來使用現有 DB2 OLAP Server™ 或 Hyperion Essbase 用戶端程式庫。
- 2. 選取要使用的用戶端程式庫版本。
- 3. 提供儲存用戶端程式庫的完整路徑。
- 4. 重新啓動 DB2 Alphablox,以讓變更生效。

### 從叢集環境升級

如果舊版安裝在非英文系統上,請一律使用逐步安裝選項升級至 8.4 版及 8.4.1 版。這 可讓安裝程式從現行的環境中收集正確的設定。

## <span id="page-17-0"></span>從非英文系統升級

如果您的 DB2 Alphablox 在叢集環境中操作,請一律使用逐步安裝選項升級至 8.4 版 及 8.4.1 版。這可讓您驗證是否保留現有叢集設定。

### Microsoft SQL Server 2005 Analysis Services

如果您要升級至 SQL Server 2005 Analysis Services,請檢查下列清單以瞭解可能的移 轉步驟。

- 您必須安裝 MSXML 第 6 版及 SQL Server 2005 Analysis Services 9.0 OLE DB Provider, 這些程式可向 Microsoft 取得。
- 若要同時連接 SQL Server 2000 及 SQL Server 2005 中的 Analysis Services,您必 須以並列配置同時安裝 PivotTable Services 8.0 及 Analysis Services 9.0 OLE DB Provider •
- 如果您在安裝 Analysis Services 9.0 OLE DB Provider 之後又安裝 PivotTable Services 8.0,針對使用 OLE DB for OLAP 配接器的資料來源,您必須以 MSOLAP.2 作為 Provider 字串的開頭來連接 SQL Server 2000 Analysis Services 資料來源,或以 MSLOAP.3 作為開頭來連接 SQL Server 2005 Analysis Services 資料來源。
- SQL Server 2005 Analysis Services 經過重新架構,可容許維度真正支援多個階層。 包含多個階層的維度其 HierarchyUniqueNameStyle 內容必須設為 IncludeDimensionName。這容許 DB2 Alphablox 決定要合併哪些維度來建立邏輯維 度,以便使用多個階層。

### FastForward 範本相關變更

FastForward 應用程式架構已經過修改,可支援多種語言環境。您將必須為內建於 FastForward 範本的現有應用程式執行下列移轉步驟。這些步驟包括將新的 FastForward Java 類別、支援之 JSP 檔及 Blox 標示庫複製到您的應用程式中。

升級至 DB2 Alphablox 8.4 版或 8.4.1 版之後,請:

- 1. 備份應用程式。
- 2. 移至您安裝 DB2 Alphablox 的 system/ApplicationStudio/FastForward 目錄。
- 3. 將 FastForward 目錄下的檔案與資料夾 (WEB-INF 除外), 複製到您的應用程式所在 的目錄中。
- 4. 移至 system/ApplicationStudio/FastForward 下的 WEB-INF 目錄。
- 5. 將 classes、src、ui 與 tlds 等目錄,複製到您應用程式的 WEB-INF 目錄中。
- **重要:** 若您以 FastForward 為基礎的應用程式已經過重大修改且無法置換自訂 JSP,則 您至少應執行下列步驟:
	- 1. 備份應用程式。
	- 2. 移至您安裝 DB2 Alphablox 的 system/ApplicationStudio/FastForward 目錄。
	- 3. 將 apperror.jsp 與 error.jsp 複製到您的應用程式目錄中。
	- 4. 移至 system/ApplicationStudio/FastForward 下的 WEB-INF 目錄。
	- 5. 將 classes 與 src 目錄複製到您應用程式的 WEB-INF 目錄中。

這些步驟對您的應用程式大多不會有影響,但您可能必須根據程式碼的自訂方 式,視需要執行其他步驟。如需相關 Technotes,請查閱 DB2 Alphablox 支援網 站。

## <span id="page-18-0"></span>一般應用程式開發相關變更

- 因爲 Blox 使用者介面會根據用戶端的環境語言來顯示,所以如果您有設定環境語言 的自訂字碼,就不必保留它。由於這個版本已經移除 setLocaleCode() 方法,因此請 確定您不再使用這個方法或 localeCode 標示屬性。
- 前版次的「查詢建置器」工具會使用這個版本已經移除的方法。升級至 8.4 版或 8.4.1 版時,如果您在載入「查詢建置器」工具時遇到錯誤,則表示應用程式伺服器使用 的是前次編譯的版本。您將必須從「應用程式伺服器」的暫時工作目錄中,移除 「杳詢建置器」的暫存檔。這將會強制應用程式伺服器重新編譯新版「杳詢建置 器」的 JSP 檔。

## DHTML 主題相關變更

- DHTML 用戶端主題的佈置字串已遭棄用,且預設不會再套用。如果您想繼續使用這 些字串,則必須使用 BloxModel.setApplyThemeLayout() 方法,明確地套用字串。
- 為了支援雙向語言,部份 CSS 主題類別的預設樣式定義已經過修改。這些變更並不 會影響您的應用程式。如果您已經自訂過樣式表,則應對您的應用程式進行測試, 以瞭解這些變更會帶來何種影響。

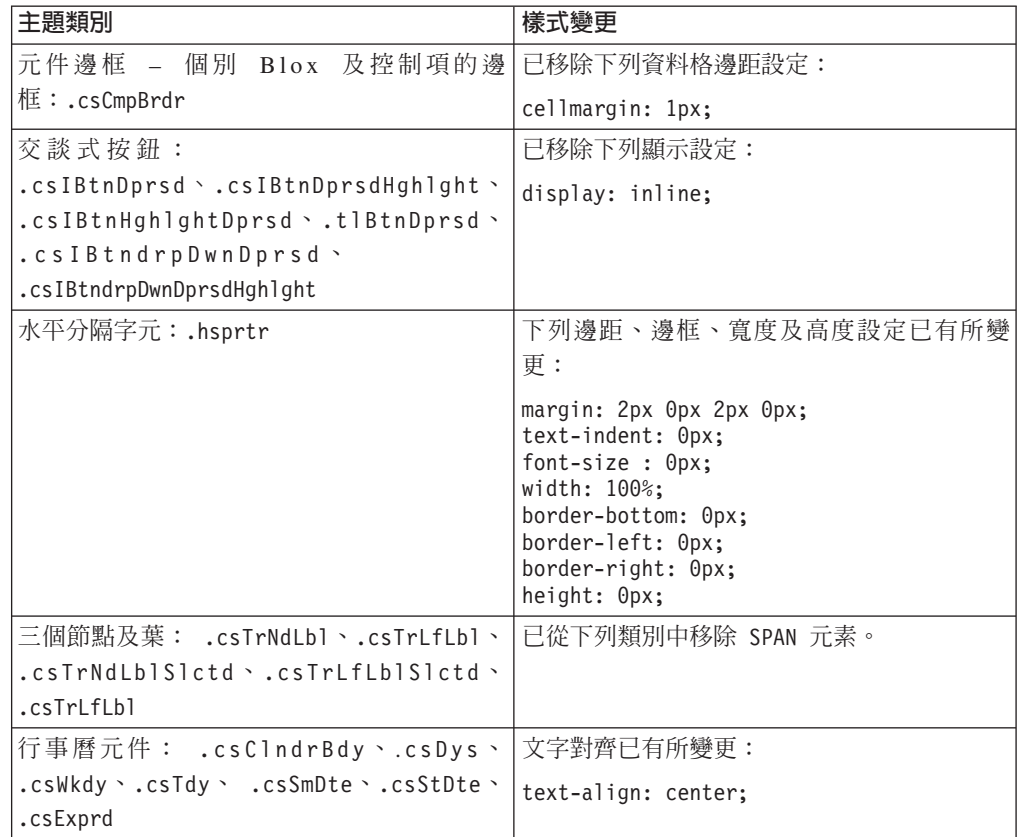

## DB2 Alphablox Cube Server 相關變更

以下是移轉至 8.4 版之後,開啓現有的資料方塊定義時所發生的變更:

• Cube Server 資料方塊定義會從前版次移轉至 8.4 版及 8.4.1 版。因為新的資料方塊 定義中繼資料功能,所以此移轉程序是必要的。每次 DB2 Alphablox 讀取資料方塊 定義時,就會自動執行移轉程序。如果您開啓資料方塊定義進行編輯,然後加以儲 存,此時便會儲存移轉的資料方塊,而無需再移轉。移轉之後,資料方塊定義中的 版本號碼會是 3.0。

- 移轉之後,每一個層次都會有一或多個層次鍵表示式。其中會有一個層次鍵表示式 與層次表示式相同。此外,每一個上代層次也都會有一個層次鍵表示式 (每一個根據 上代層次的索引鍵,都會有與上代層次表示式相同的表示式)。如果移轉之後,與每 個層次相關聯的層次索引鍵表示式無法唯一定義該層次中的每個成員,則資料日方 塊不會再啓動。
- 移轉之後,每一個維度都會有「所有」層次,但「所有」層次成員名稱會是空白 的。當資料方塊定義中的「所有」層次成員名稱是空白時, Cube Server 會在資料方 塊啓動時,將成員名稱設為「所有」,並加上維度名稱。例如,名為「產品」的維 度將會具有名爲「所有產品」的「所有」層次成員。
- 移轉之後,所有維度都會是**一般**類型。 建議您複查您的資料方塊定義,並將與時間相 關之維度的類型,變更為時間。
- 移轉之後,所有層次都會是**一般**類型。 您應複查層次類型,尤其是時間維度中的層 次。
- 移轉之後,預設會停用成員快取。如果在停用成員快取時啓動資料方塊,則所有資 料方塊成員都會載入記憶體中。此行為與前版次是相同的。

# <span id="page-20-0"></span>第 3 章 已要求的加強功能要求

下列加強功能要求已在下列各版解決:

- 23060 需要關閉排序功能,同時又要能夠保留使用者介面及相關事件中的排序指示 符。現在已實作這項功能。DataBlox 具有一個新內容 (internalSortEnabled) 及兩個 新方法 (isInternalSortEnabled() 及 setInternalSortEnabled())。預設値為 true。 如果這個內容是設為 false,則 Blox 使用者介面會顯示排序指示符,但會停用內部 排序機制。
- 21752 需要顯示特殊格式的編號。現在已實作這項功能。 Blox 使用者介面中的資 料格式視瀏覽器的語言環境設定而定。

# <span id="page-22-0"></span>第 4 章 已處理的問題

下列幾節列出自 DB2 Alphablox 8.3 版以來,所報告的問題中已修正的部分。若修正牽 涉到新的行為,或必須參閱其他資訊以進一步釐清時,可能會在問題尾端加上附註。

### **Assembly Workbench 及範例相關修正**

- 23329 如果電子郵件附件是根據電子郵件範例所建立,則 Internet Explorer 會無法 正確顯示其中的雙位元組字元 (以 HTML 電子郵件傳送的電子郵件則無此問題)。已 修正此問題。
	- 註: 當電子郵件是以附件傳送時,會以瀏覽器而非電子郵件讀取器開啓電子郵件。 Internet Explorer 會根據使用者所指定的預設編碼來顯示頁面。雖然 DB2 Alphablox 所產生的電子郵件已明確設為 UTF-8 編碼,但使用者仍需在瀏覽器中 指定自動選取編碼。若要在 Internet Explorer 中執行這項作業,請前往**檢視 → 編 碼**,然後選取**白動選取**。如果將編碼設為雙位元組字元語言,則附件仍不會正 確顯示字元。
- 23102 在合併的維度上開啓「計算編輯器」時,「查詢建置器」會收到 NullPointerException。已修正此問題。
- 22013 如果成員名稱包含冒號或大括弧,則「計算編輯器」中的「置於前面」設定 會沒有作用。已修正此問題。

## 圖表相關問題

- 23324 圓餅圖中的 "other" 截塊一律是以英文而不是正確的語言環境顯示。已修正 此問題。
- 23116 在瀑布圖表中設定在 y1-axis (ChartBlox y1FormatMask 內容) 上的格式遮罩 沒有作用。已修正此問題。

## 資料相關修正

- 23136 搭配 Essbase 資料來源中的「動態時間系列」時,generateQuery() 方法會 產生無效的查詢。已修正此問題。
- 23112 當多個資料方塊具有相同的維度,且 selectableSlicerDimension 內容設為 非第一個資料方塊中的維度時,getSelectableSlicerDimension() 方法一律會傳回第 一個資料方塊中的維度。已修正此問題。
- 22620 如果成員名稱包含逗點或分號,則 setProperty("hiddenMembers") 方法無 法運作。已修正此問題。

## 網格相關修正

- 23099 無法隱藏在具有關聯式資料之網格中選取的多個直欄。此問題只會發生在關 聯式資料來源中,並且已修正。
- 22748 對於簡短 GridBlox,若是網格空間有限,則可能不會出現水平及垂直捲動 軸。即使出現捲動軸,也無法捲動到最後一列或最後一欄。已修正此問題。

註: 現在,當捲動軸的區域太小,無法同時容納捲動按鈕及捲動軸時,系統會自動 移除按鈕,讓您可以在大多數情況下,捲動到最後一欄或最後一列。在 Firefox 中,還會有在資料列消失之前,網格可以到多小的限制。這是 Firefox 限制。

# <span id="page-23-0"></span> $-$ 般 DHTML 用戶端及 UI 元件相關修正

- 23319 **組織書籤...** 對話框標題包含簡體中文的問號。已修正此問題。
- 23079 從使用壓縮佈置 (<bloxui:compressLayout>) 的網格選擇**取消隱藏全部**會產 生 ArrayIndexOutOfBounds 異常狀況。已修正此問題。
- 23067 在**復原歷程**對話框 (選擇功能表列中的**編輯 → 歷程**) 中按兩次「確定」後, 會收到 Getting NullPointerException。已修正此問題。
- 23014 選取**編輯 → 全選**之後,會無法使用**編輯 → 複製**功能表項目。已修正此問題。
- 22920 呼叫 DHTML CheckBox.setStyle( new Style(true,false,false) ) 方法 並不會設定 CheckBox 旁之標題文字的樣式。已修正此問題。
- 22905 在展開/收合模式 (expandCollapseMode="true") 的網格中,拖放行為不一致。 已修正此問題。

### **Alphablox Cube Server 相關問題**

- 23355 為包含計算成員的 Alphablox Cube Server 資料方塊在 PageBloxcube 中新 增截塊,會導致 com.alphablox.util.NotFoundException。已修正此問題。
- 23211 展開關聯式資料方塊時,如果傳回的結果超過「DB2 Alphablox 管理頁面」 中所指定的最大直欄數及最大列數設定,則會產生記憶體不足的異常狀況。已修正 此問題。
	- 註: DB2 Alphablox 現在會先強制使用者指定最大直欄數及最大列數,再建構結果集, 以避免發生記憶體不足的狀況。如果啓用抑制功能,則會先限制結果集大小, 再抑制伺服器列或直欄。
- 23199 如果資料方塊名稱包含特定中文字元,則啓動伺服器時,不會自動啓動資料 方塊。已修正此問題。

### **ReportBlox 相關修正**

- 22933 PdfBlox logoSource 內容沒有作用。已修正此問題。
	- 註: 指定影像的位置時,您可以指定絕對路徑或相對路徑。絕對路徑是影像在檔案 系統中的路徑。例如, logoSource="file:///C:\\alphablox\\webapps\\images\\logo.gif"。請注 意,您必須跳出路徑中的反斜線。相對路徑則是相對於 DB2 Alphablox 安裝的路 徑。例如,logoSource="/repository/theme/logo.gif"。

### 平台相關問題

- 23342 從前置節點上的 Telnet 主控台使用 set 命令變更現有資料來源的參數之後, 除非重新啓動叢集,否則 DB2 Alphablox 會無法從一般節點連接該資料來源。已修 正此問題。
- 23316 希伯來文字元未在網格中靠右對齊。已修正此問題。
- <span id="page-24-0"></span>• 23150, 23122 – 當叢集中的前置節點停止或故障時,叢集中的其他節點會跟著停滯。 已修正此問題。
- 23082 在 WebLogic 8.1.4 中使用多個 Blox 標示會產生 java.lang.NullPointerException。已修正此問題。
- 22917、22855 使用 bloxContext.deleteBlox() 刪除 PresentBlox 時,並不會刪除 其內部 Blox。已修正此問題。

註: 此方法亦可用於 ReportBlox 上。

• 22904 - 當 DB2 Alphablox 是安裝在 WebSphere Secure Sockets Layer (SSL) 後面 時,使用者會收到指出與 DB2 Alphablox 的通訊有問題的錯誤。已修正此問題。

# 文件相關修正

- $-23336$ Cell.getDoubleValue()無法如文件記載產生 java.lang.NumberFormatException。Javadoc 文件已修正此問題。已不會再擲出 NumberFormatException,但仍會為了取得舊版相容性而加以宣告。
- 23208 GridBlox rowHeadingsVisible="false" 內容不會隱藏網格中的列標頭。這 個內容的文件不正確。rowHeadingsVisible 內容所定義的並非列標頭的可見度,而是 列標頭上方之列維度名稱的可見度。已修正此問題。
- 22864 安裝手冊中的 Microsoft IIS 後置安裝資訊僅適用於 Tomcat, 但卻位於適用 於 IIS 第 6 版的一般後置安裝一節中。該資訊已修改爲聲明僅適用於 Tomcat,至於 WebSphere 及 WebLogic,使用者應參閱應用程式伺服器的文件。

# <span id="page-26-0"></span>第 5 章 已知問題與暫行解決方法

本節說明 DB2 Alphablox 及其組譯應用程式的作業問題。可能的話,將提供暫行解決方 法的指示。向「DB2 Alphablox 技術支援中心」要求特殊問題的詳細資訊時,請使用 DB2Alphablox 追蹤號碼。執行 DB2 Alphablox 應用程式時,可能會遇到與特定 Web 伺服器或 Web 瀏覽器有關的問題。IBM 已知道其中部份問題,並且在某些情況下,可 以為您提供這些問題的暫行解決方法。此外也有已知的 Hyperion Essbase 及 Microsoft Analysis Services 問題,可能會影響您的應用程式。如需詳細資料,請參閱 第 27 頁的 『已知資料來源問題與暫行解決方法』。

# Tomcat 的已知安裝問題

本節列出在 Tomcat 上執行安裝時,所發生的已知問題及暫行解決方法。

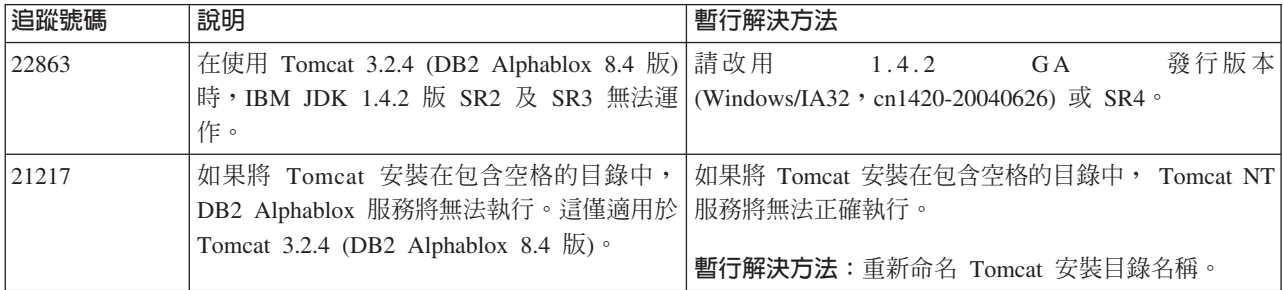

# 已知文件安裝問題

本節列出 DB2 Alphablox 文件安裝程式的已知問題及暫行解決方法。

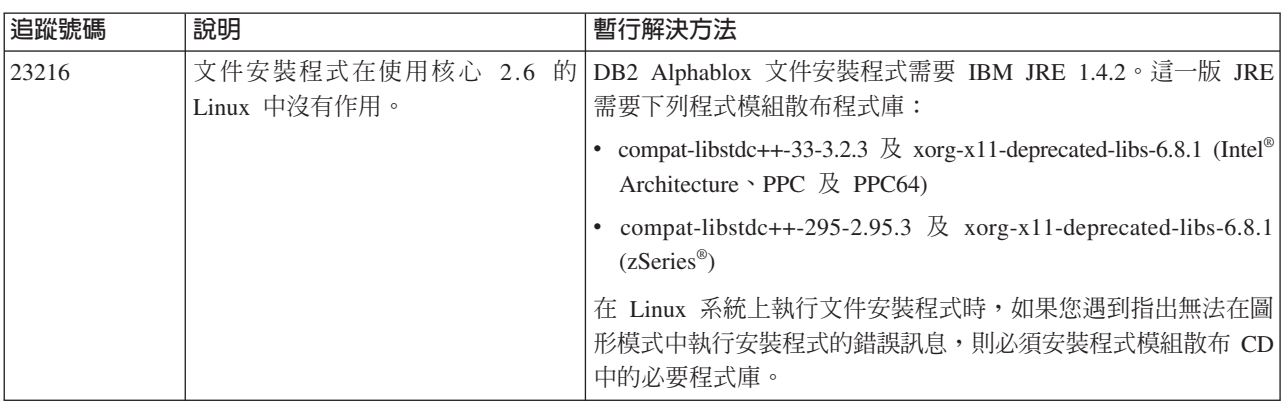

### 一般安裝問題

本節列出 DB2 Alphablox 8.4 及 8.4.1 版的一般注意事項及安裝問題。

<span id="page-27-0"></span>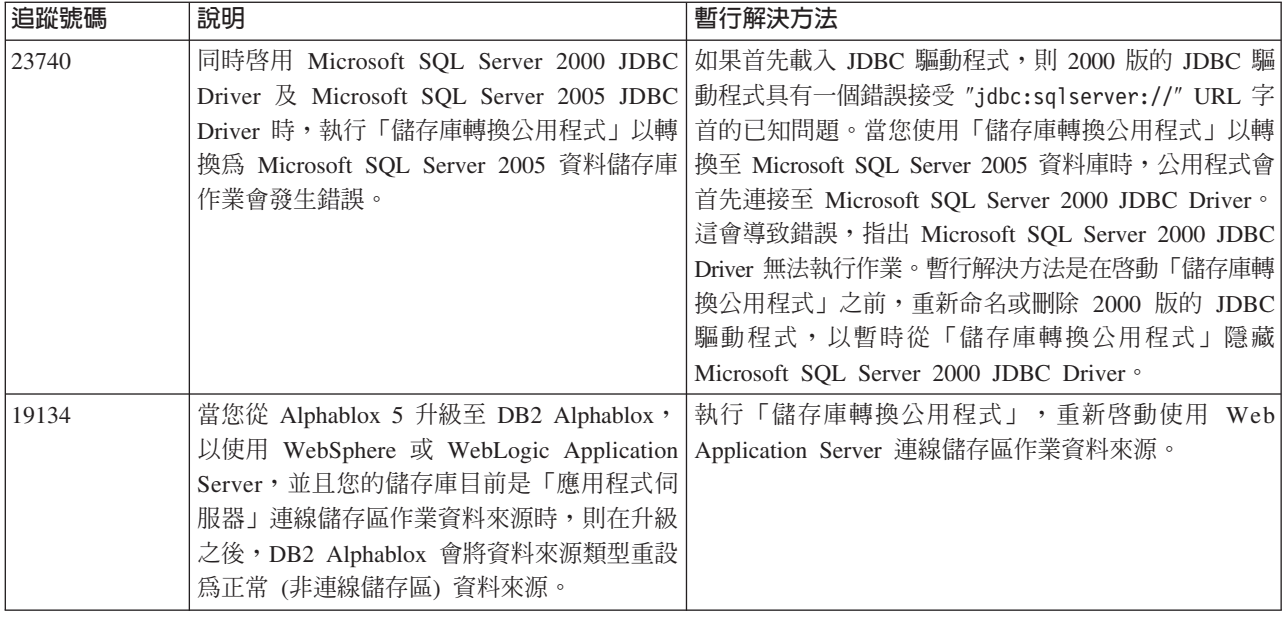

# 已知平台問題

本節說明一般平台問題,並提供一個表格,其中包含 DB2 Alphablox 8.4 版及 8.4.1 版 的已知問題及暫行解決方法。

# 使用者介面

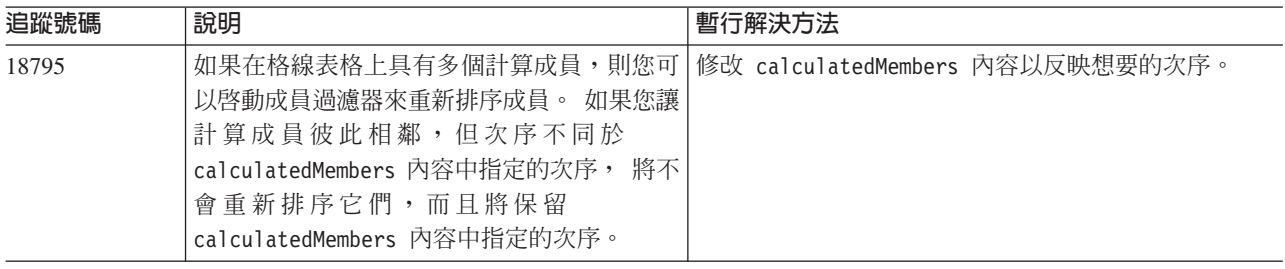

## 圖表作業

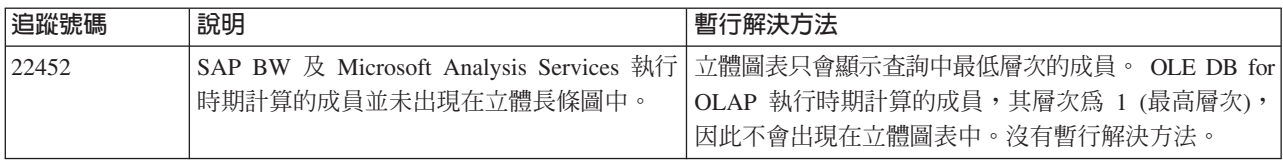

# **CommentsBlox**

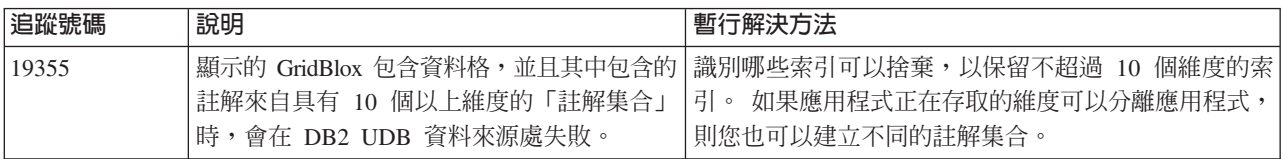

<span id="page-28-0"></span>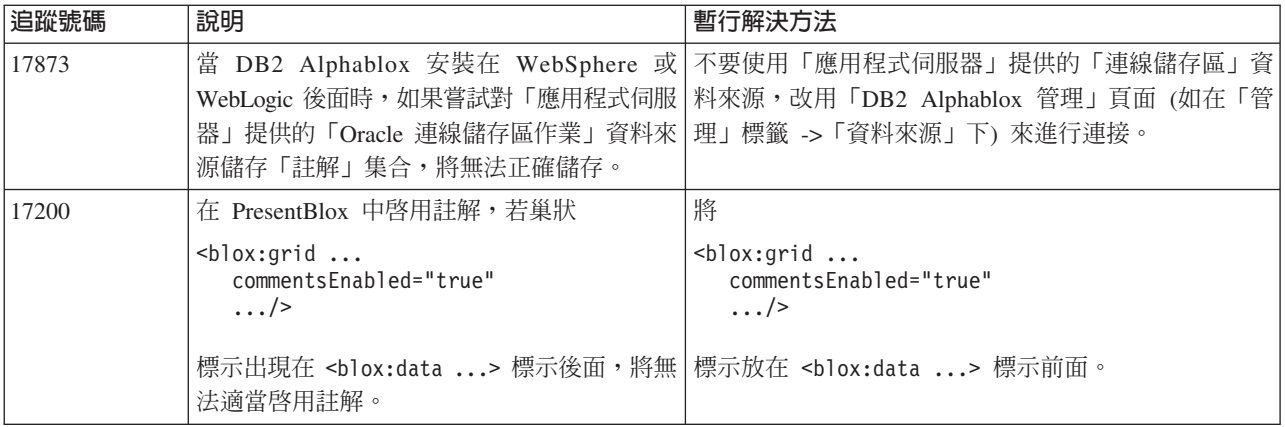

# 資料管理程式及資料連線

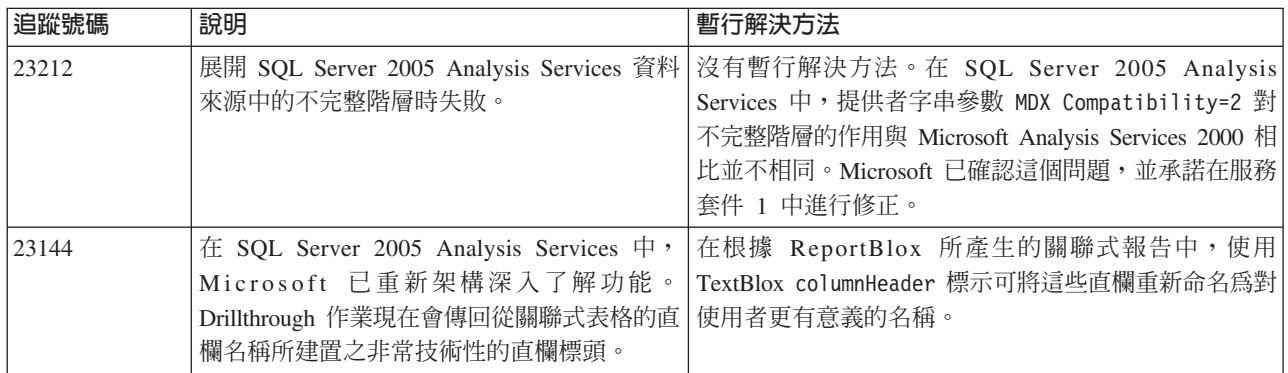

# DHTML 用戶端

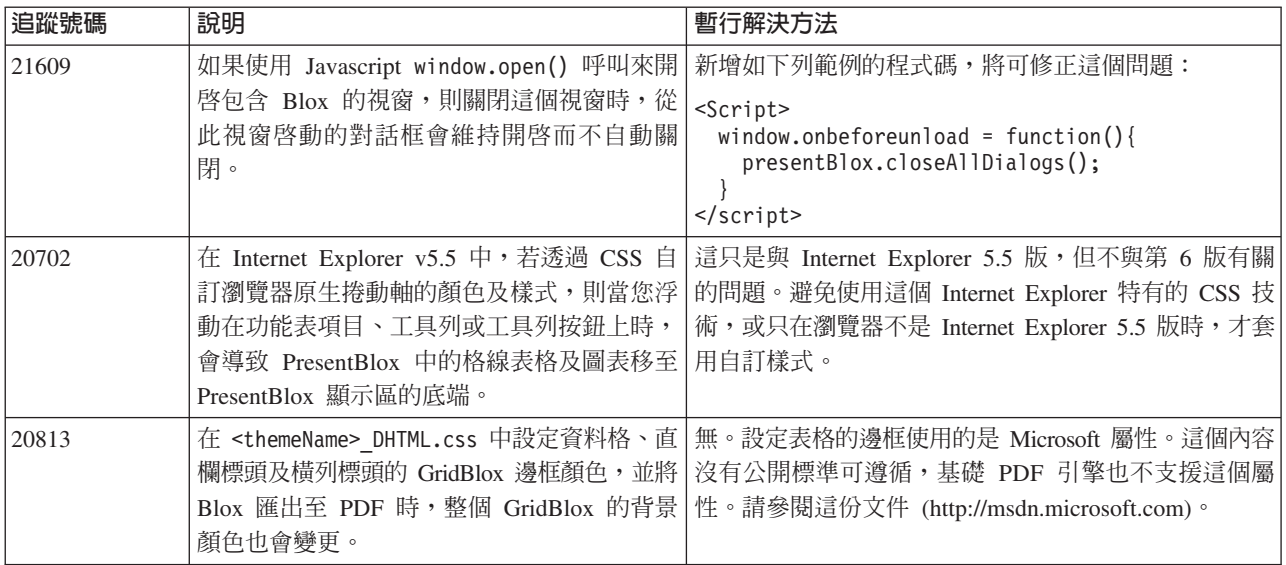

<span id="page-29-0"></span>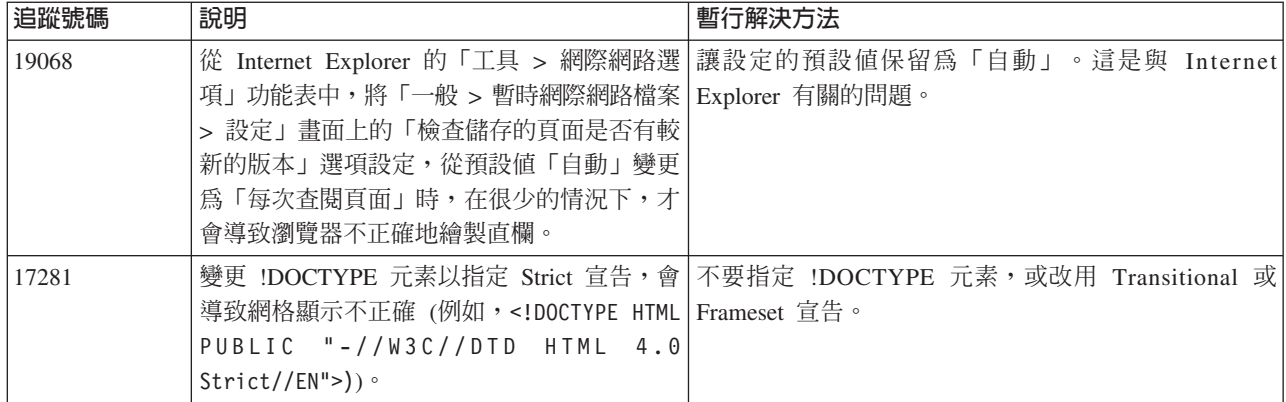

# **FastForward**

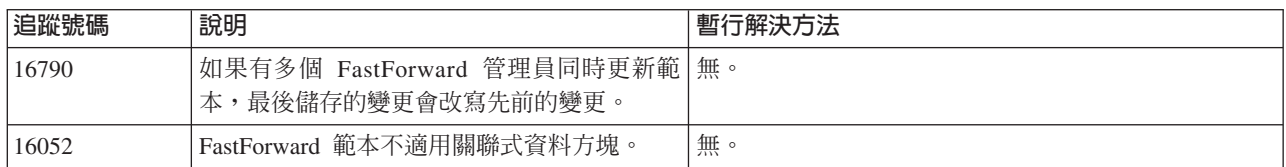

# **DB2 Alphablox Cube Server**

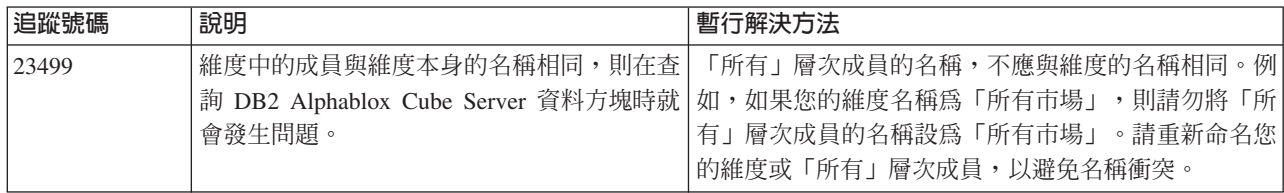

# 關聯式報告

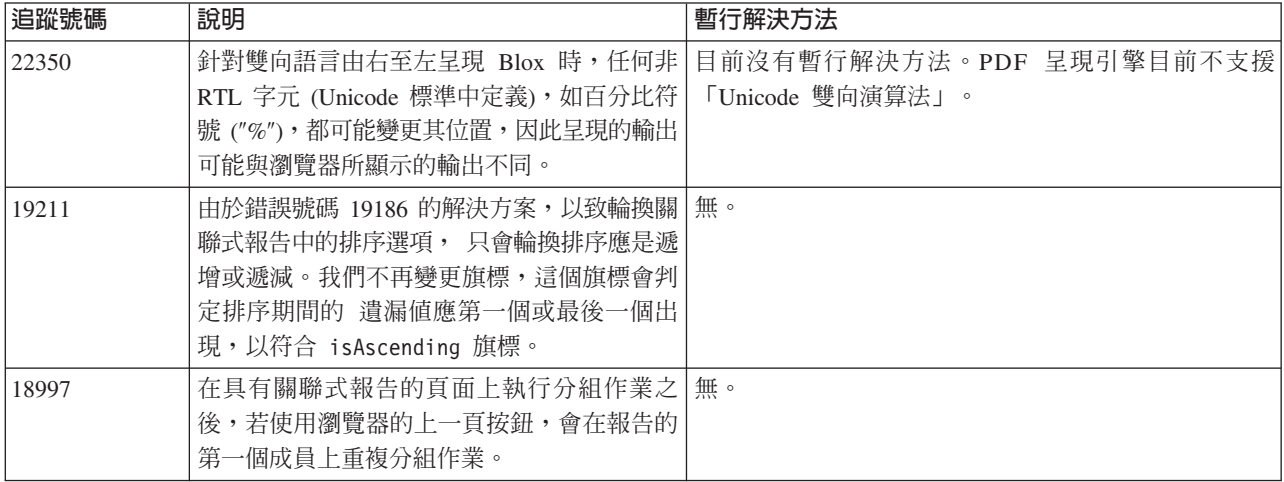

**PDF** 呈現

<span id="page-30-0"></span>

| 追蹤號碼  | 說明                                                                                                    | 暫行解決方法                                                                                                    |
|-------|----------------------------------------------------------------------------------------------------|----------------------------------------------------------------------------------------------------|
| 22916 | HTML 轉義字碼。                                                                                                    | 在頁面匯出至 PDF 之後,頁面過濾器下拉清  請改用 Unicode 表示法 (\uXXXX) 來替代 HTML 轉義字 <br>單中內含的 HTML 轉義字碼,會顯示為 碼。例如,減號 ("-") 請改用 \u002d 來代替 -。 |
| 22350 | 針對雙向語言由右至左 (RTL) 呈現 Blox 時,<br>任何非 RTL 字元 (定義在「Unicode 標準」<br>中),如百分比符號 ("%"),都可能變更其在所<br>呈現之輸出的位置。因此,PDF輸出可能不同<br>於瀏覽器中所顯示的輸出。 | 目前沒有暫行解決方法。PDF 呈現引擎目前不支援<br>「Unicode 雙向演算法」。根據瀏覽器版本及其支援的<br>  「Unicode 標準」 的版本,可能在呈現的輸出中變更其位 <br>置的特定非 RTL 字元,可能會有所不同。 |
| 17294 | 如果是在 WebLogic 後面進行安裝,並且您的   您可以安心地忽略這則訊息。<br>「WebLogic 伺服器」日誌記載層次設為<br>INFO, 則產生 PDF 時, 偶爾會在主控台上產<br>生 Socket 異常狀況。             |                                                                                                    |
| 13617 | 為了能在 Web 伺服器後面執行 DB2 Alphablox   無。<br>時,使用「呈現至 PDF」,您必須使用完整的<br>主機名稱。                                                          |                                                                                                    |

# 伺服器端程式設計

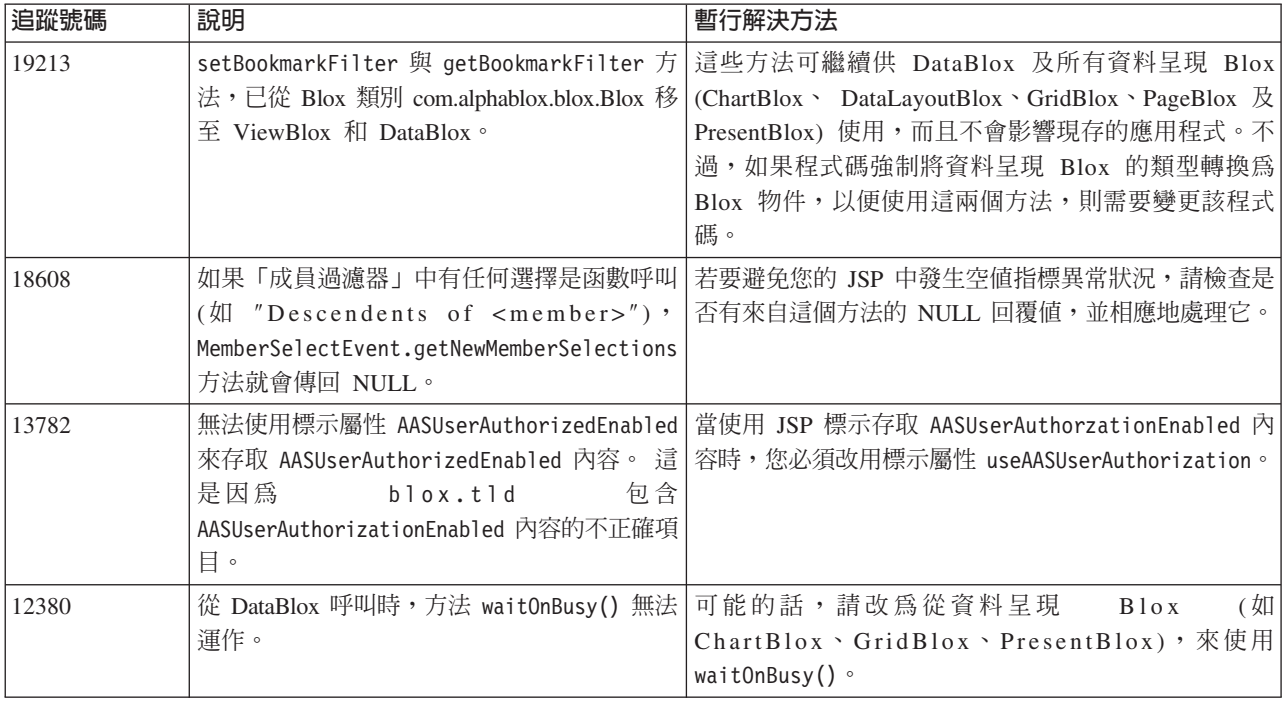

# Telnet 主控台

<span id="page-31-0"></span>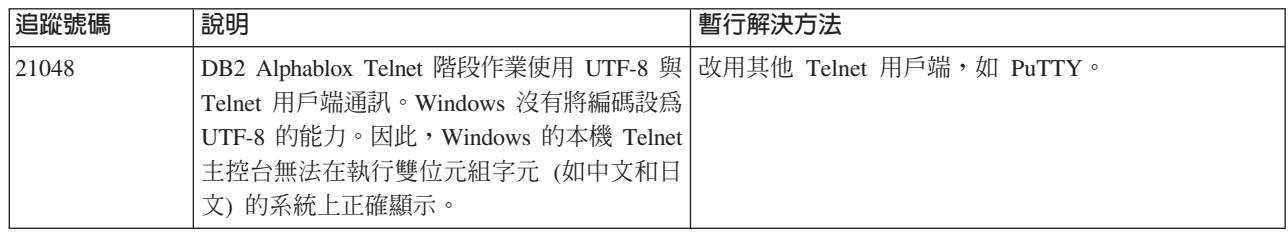

# **Apache Tomcat**

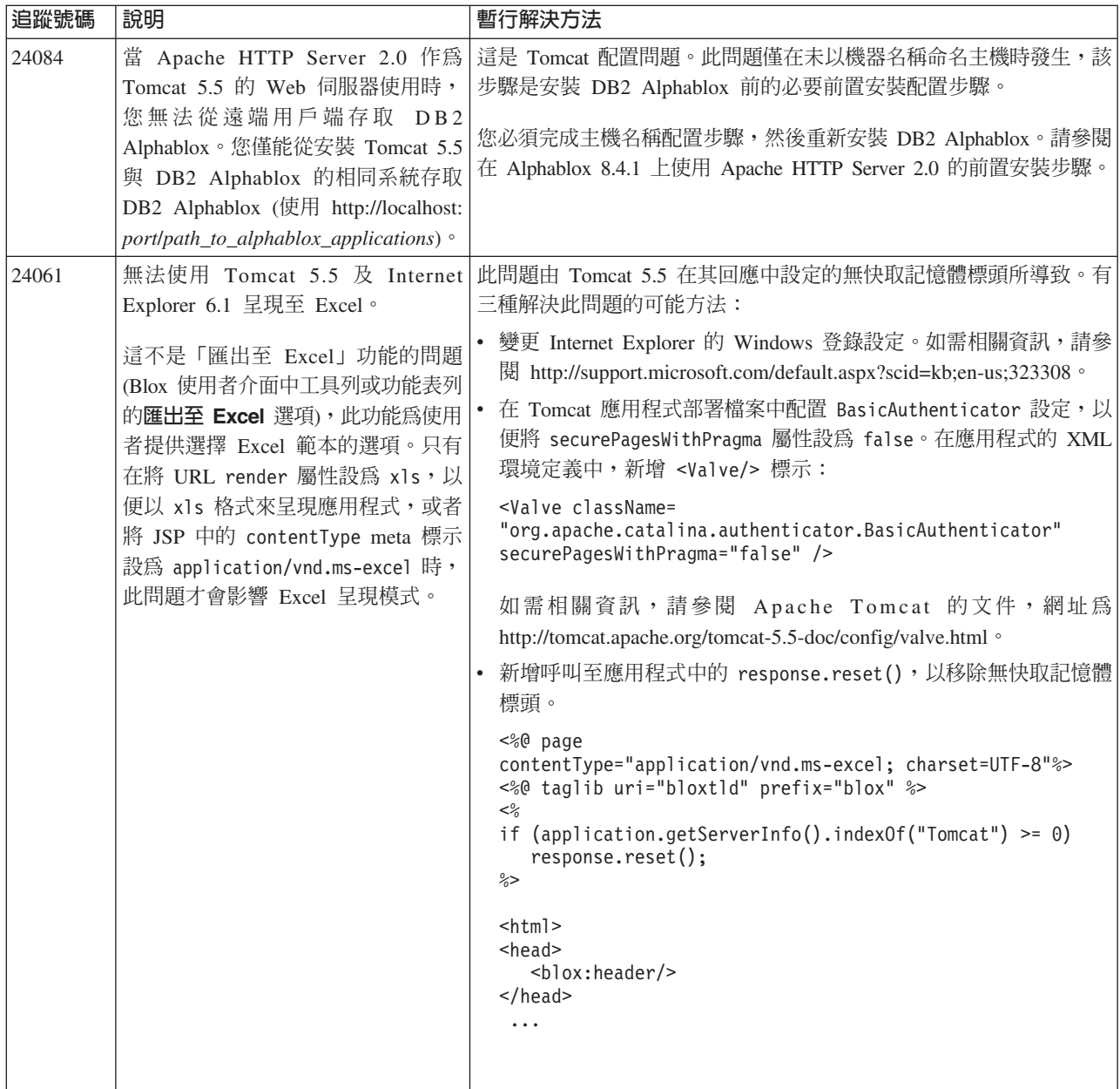

# **WebSphere Application Server**

<span id="page-32-0"></span>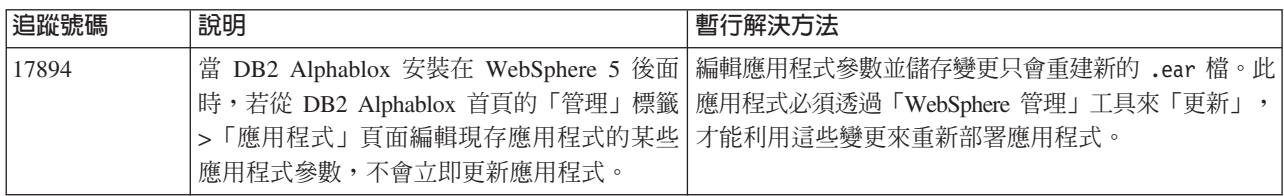

## **BEA WebLogic**

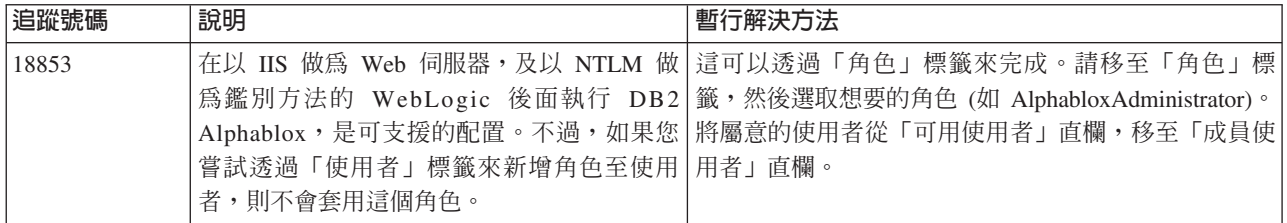

## **WebSphere Application Server**

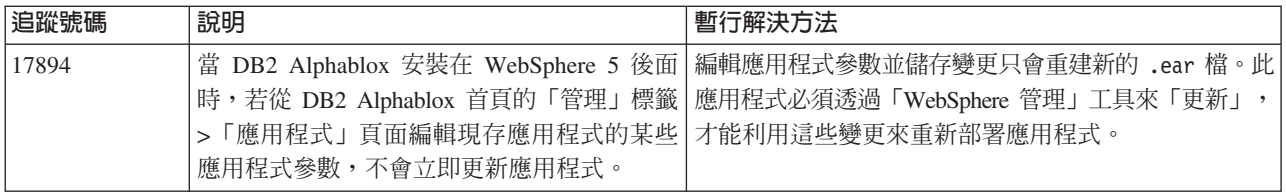

## @δ **DB2 Alphablox**

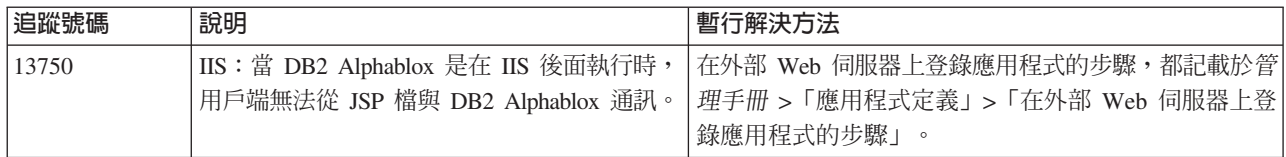

# 已知資料來源問題與暫行解決方法

本節記載會影響 DB2 Alphablox 的已知 DB2 OLAP Server、Hyperion Essbase 及 Microsoft OLAP Services。這裡會列出 DB2 OLAP Server 及 Hyperion Essbase 問題, 而且如果有可用的明細、範例及暫行解決方法,它們會在每一個問題後面列出。對於 部份問題,追蹤號碼是以括弧方式提供, 作為如果您連絡「技術支援中心」以取得詳細 資訊時的參照。若有 DB2 Alphablox 與 Hyperion 追蹤號碼,將會清楚地標示。如需最 新 Essbase 修補程式的詳細資訊,可以存取「Hyperion 技術支援網站」。

# **已知的 DB2 OLAP Server** 與 Hyperion Essbase 問題

本節列出已知的 DB2 OLAP Server 及 Hyperion Essbase 資料庫問題。

• 在 AIX® 系統上,ESSLANG 變數一律設為 English。由於此設定需要符合 Essbase 伺 服器的設定,並且無法以程式化的方式取得該資訊,因此您必須先在 essbasesetup.sh

<span id="page-33-0"></span>中手動設定語言環境,再啓動 DB2 Alphablox。 essbasesetup.bat 檔位於 <db2alphablox\_dir>/bin 內。例如,若要將語言環境設為日文,可將 ESSLANG 變數 設 爲 Japanese\_Japan.JapanEUC@Binary, 其中的値字串格式爲 <language>\_<territory>.<code page name>@<sortsequence>。如需語言環境規格的 詳細資料,請參閱 DB2 OLAP Server 或 Hyperion Essbase 的 「資料庫管理員手 冊」。

- 透過 「Hyperion Essbase 部署服務 (EES)」 連接至 Essbase 資料來源時,將不當傳回 數值作為 Essbase 原生 Drillthrough 報告的字串。這是 Hyperion 問題。暫行解決方 法就是略過 EES 並自然地連接至 Essbase (Hyperion 案例號碼 370427、DB2 Alphablox 追蹤號碼 18668)
- 如果 Essbase essbase.cfg 配置檔的 SSLOGUNKNOWN 內容從其預設値變更為 FALSE, 則在擷取「書籤」時,可能會顯示已不存在外框中的成員。若要避免這個問題,請 保持 SSLOGUNKNOWN 內容的預設値設定 TRUE。如此就可讓 DB2 Alphablox 偵測問題 並傳回適當的錯誤訊息 (DB2 Alphablox 追蹤號碼 17941)。
- 如果您使用「查詢建置器」,利用以數字 (如 300) 出現的計算直欄名稱,對 Essbase 資料來源建構查詢,則將傳回計算直欄錯誤。暫行解決方法就是將計算直欄重新命 名為非數值的名稱 (DB2 Alphablox 追蹤號碼 14491)。
- 對在格線表格中失去互動性 (沒有展開) 的成員使用 {RENAME} 命令時, 任何對「頁」 軸中的成員所做的變更將被忽略,而且任何重新命名的成員不會顯示在圖表中 (DB2 Alphablox 追蹤號碼 12591)。
- 在您的報告規格中使用 ORDERBY 命令, 將以連接字串傳回成員,而不是以逗點區隔 的清單傳回不連接成員。 這樣會導致錯誤發生。Hyperion 案例號碼 120488。
- 在報告規格中搭配使用 { PRINTROW "n" } 與 <PAGE 成員子句,會導致錯誤。Hyperion 案例號碼 183804。

## **已知的 Microsoft Analysis Services 問題**

#### **Microsoft SQL Server 2005 Analysis Services 特定問題**

- 因爲提供者字串參數 MDX Compatibility=2 對不完整階層的作用與 Microsoft Analysis Services 2000 並不相同,所以展開 Microsoft SQL Server 2005 Analysis Services 資 料來源中的不完整階層失敗。Microsoft 已確認這個問題,並承諾在服務套件 1 中進 行修正。
- 葉節點資料格的回寫作業無法正確地運行。DB2 Alphablox 團隊與 Microsoft 一起使 用,來決定修正此問題的方法。

#### 使用某些連接字串來連接時

若設定類似底下範例中的連接字串,並且 DB2 Alphablox 啓動為服務時,會發生與 DB2 Alphablox 連接至 MSAS 資料來源有關的已知問題。

MSOLAP;Execution Location=3;Client Cache Size=0;

這個變更是經由修改「提供者」欄位而完成,這個欄位是位於 MSAS 資料來源定義的 Alphablox 管理頁面。建議您將 DB2 Alphablox 啟動為主控台應用程式。不過,如果您 必須將它啓動為服務,請遵循下列指示。若要讓 DB2 Alphablox 能夠連接,啓動「DB2 Alphablox 服務」的登入帳戶必須加以修改,否則會收到「參數無效」錯誤。

- 1. 從「控制台」開啓「系統管理工具」資料夾並選取「服務」。
- 2. 打開 DB2 Alphablox 服務的內容。
- 3. 選取「登入」標籤並選取這個帳戶圓鈕。
- 4. 選取網域帳戶。這個網域帳戶必須具有「本機安全性」設定「以服務登入」。如果 沒有,請從「控制台」開啓「系統管理工具」資料夾並選取「本機安全性原則」, 然後給與這個網域帳戶必要的權利。

如此將容許 DB2 Alphablox 與 MSAS 資料來源連接,不過,用來連接至資料來源的使 用者名稱及密碼,會是先前提到的網域帳戶。這是已知問題且正在調查中。

### OLAP 服務及鑑別

Microsoft Analysis Services 使用 Windows 型鑑別。若要在存取 Microsoft SQL Server OLAP Services 的 DB2 Alphablox 應用程式中使用 Windows 型鑑別, DB2 Alphablox 傳至 Microsoft OLAP Services 的 userName 及 password 內容, 必須是 Windows 使 用者及密碼。

如果 DB2 Alphablox 及 Microsoft SQL Server OLAP Services 位於不同網域,則它們 必須是可信任的 Windows NT 網域。

如需設定 Windows 機器來存取 「OLAP 服務」 及/或 Analysis Services 的詳細資訊, 請參閱管理手冊。

#### 安裝為具有不同語言環境的使用者

如果要進行安裝的機器,其登入使用者的語言環境不同於機器的語言環境,則 DB2 Alphablox 無法正確判定是否已安裝 MDAC 元件。如果遇到這樣的問題,請將您的語 言環境設為機器語言環境 (DB2 Alphablox 追蹤號碼 13294)

# <span id="page-36-0"></span>第 6 章 已移除的功能及平台支援

已移除下列即將棄用的功能 (8.4 版與 8.4.1 版):

- Java用戶端
- 「HTML 鏈結」用戶端 (又稱為小型用戶端)
- SmartCacheBlox
- StatusBlox
- SpreadsheetBlox
- 「DB2 Alphablox 管理頁面」之應用程式定義頁面中的 Automatic Save Enabled 選項。

亦不再支援下列平台:

- Solaris 8
- WebSphere Portal 5.1.0.1
- AIX 5.1 (32 位元及 64 位元)
- SunOne (iPlanet) 4.1
- 以資料庫為基礎之儲存庫的 Sybase

自 V5 版提供 DHTML 用戶端之後,基於 DHTML 用戶端絕佳的彈性及延伸, Java 用戶端及小型用戶端已將棄用,並已自這個版本中移除。 SmartCacheBlox 及 StatusBlox 僅適用於 Java 用戶端,因此也已移除。

# 8.4.1 版中其他已移除的平台及功能

除了上述已移除的功能及平台支援外,8.4.1 版還移除了下列功能及平台支援:

- Tomcat  $3.2.4$
- iPlanet 6.0
- Apache HTTP Server 1.3
- 「DB2 Alphablox 管理頁面」中的 Authorized client list (改用 Tomcat 5.5 中的 安全功能)

# 已移除的 Blox 方法

已從 8.4 版及 8.4.1 版移除僅適用於 Java、鏈結或 HTML 用戶端的 Blox 方法。這些 方法是根據其相關聯的 Blox 來組織。

# **AbstractBlox 的一般 Blox 方法**

已移除 AbstractBlox 的下列方法。由於 AdminBlox、BookmarksBlox、 CommentsBlox、ContainerBlox、DataBlox、RepositoryBlox、ResultSetBlox 及 StoredProceduresBlox 會延伸 AbstractBlox,因此亦同樣適用這些變更。

- getClassid $()$  · setClassid $()$
- $\cdot$  getCodebase()  $\cdot$  setCodebase()
- getType $()$   $\rightarrow$  setType $()$
- $\bullet$  isMayscriptEnabled()  $\cdot$  setMayscriptEnabled()
- updateProperties()

## **DataViewBlox** 的一般 **Blox** 方法

已移除 DataViewBlox 的下列方法。由於 ChartBlox、DataLayoutBlox、 GridBlox、MemberFilterBlox、PageBlox 及 PresentBlox 會延伸 DataViewBlox,因此亦 同樣適用這些變更。

- getBorder $()$  > setBorder $()$
- getBorderTitle()  $\cdot$  setBorderTitle()
- $\cdot$  getLocaleCode()  $\cdot$  setLocaleCode()

### **ChartBlox**

- getChartFrameRectangle()  $\rightarrow$  setChartFrameRectangle()
- getFootnoteRectangle()  $\cdot$  setFootnoteRectangle()
- $\bullet$  getLegendRectangle()  $\cdot$  setLegendRectangle()
- $\bullet$  getPieFrameRectangle()  $\circ$  setPieFrameRectangle()
- getSubtitle()  $\cdot$  setSubtitle()
- getSubtitleRectangle()  $\cdot$  setSubtitleRectangle()
- getSubtitleStyle() \ setSubtitleStyle()
- $\bullet$  getTitleRectangle()  $\circ$  setTitleRectangle()
- getToolbarPosition() > setToolbarPosition()
- $\bullet$  isLegendWrapped()  $\cdot$  setLegendWrapped()
- getWindowStyle() \cdtWindowStyle()

### **DataBlox**

- getConsoleMessageLevel() > setConsoleMessageLevel()
- getControlStyle()  $\rightarrow$  setControlStyle()
- v getEventBookmarkDelete()BsetEventBookmarkDelete()
- getEventBookmarkLoad() \ setEventBookmarkLoad()
- getEventBookmarkRename() > setEventBookmarkRename()
- getEventBookmarkSave() > setEventBookmarkSave()
- getEventDrillDown() \ setEventDrillDown()
- $\cdot$  getEventDrillUp()  $\cdot$  setToolbarFloatable()
- $getEventError()$   $setEventError()$
- getEventFilterChanged()  $\cdot$  setEventFilterChanged()
- $q$ etEventHideOnly()  $\cdot$  setEventHideOnly()
- getEventKeepOnly()  $\cdot$  setEventKeepOnly()
- getEventPivot $()$  setEventPivot $()$
- $q$ etEventRemoveOnly()  $\rightarrow$  setEventRemoveOnly()
- getEventShowAll $()$  · setEventShowAll $()$
- getEventShowOnly()  $\cdot$  setEventShowOnly()
- isThinApplet() \ setThinApplet()

### **DataLayoutBlox**

• getWindowStyle() \ setWindowStyle()

### **GridBlox**

- getCellBandingStyle() \ setCellBandingStyle()
- $getCellMenuItemName() \cdot setCellMenuItemName()$
- getCellStyle()  $\cdot$  setCellStyle()
- $qetCol$ umnHeadingStyle() > setColumnHeadingStyle()
- getDataColumnsPerPage() > getDataColumnsPerPage()
- v getDataRowsPerPage()BsetDataRowsPerPage()
- getEventAddComments() \ setEventAddComments()
- $getEventCellMenuItem() \cdot setEventCellMenuI$
- $q$ etEventDisplayComments()  $\cdot$  setEventDisplayComments()
- getEventEditCellEnd() \ setEventEditCellEnd()
- getEventEditCellStart() \cdtEventEditCellStart()
- getEventHeaderLink $()$  · setEventHeaderLink $()$
- getEventHeaderMenuItem()  $\cdot$  setEventHeaderMenuItem()
- getEventMemberClick $()$  setEventMemberClick $()$
- getEventTriggerDrillThrough() \cdtEventTriggerDrillThrough()
- getGenerationStyle() > setGenerationStyle()
- getHeadingStyle() · setHeadingStyle()
- getRowHeadingStyle() \ setRowHeadingStyle()
- getToolbarPosition() \ setToolbarPosition()
- isAlwaysShowLastColumn() \setAlwaysShowLastColumn()
- isAlwaysShowLastRow() \cdd\setAlwaysShowLastRow()
- $\cdot$  isHidePlusMinus()  $\cdot$  setHidePlusMinus()
- $\bullet$  isHtmlColumnHeadersWrapped()  $\cdot$  setHtmlColumnHeadersWrapped()
- isHtmlShowFullTable()  $\cdot$  setHtmlShowFullTable()
- $\bullet$  isPaginate()  $\circ$  setPaginate()
- $\bullet$  isToolbarFloatable()  $\circ$  setToolbarFloatable()

### **PageBlox**

- getPagePanelType() \ setPagePanelType()
- getToolbarPosition()  $\cdot$  setToolbarPosition()

### **PresentBlox**

- getDataLayoutMaxWidth $() \cdot setDataLayoutMaxWidth()$
- getToolbarPosition $()$  · setToolbarPosition $()$
- getWindowStyle() \cdtWindowStyle()
- <span id="page-39-0"></span> $\cdot$  isIBarVisible()  $\cdot$  setIBarVisible()
- isToolbarFloatable() \ setToolbarFloatable()

# **RepositoryBlox**

- $\cdot$  delete3x()
- getConsoleMessageLevel() \ setConsoleMessageLevel()
- getUsersGroups()
- $\cdot$  isThinApplet()  $\cdot$  setThinApplet()
- $\cdot$  list3x()
- $load3x()$
- loadBytes $3x()$
- rename $3x()$
- save $3x()$
- search $3x()$

# **ToolbarBlox**

- $\bullet$  getAppletList()  $\circ$  setAppletList()
- isButtonBordered $()$  · setButtonBordered $()$

# **FormBlox FormPropertyLinkException**

• getNestedException() \ setNestedException()

# 已移除的儲存庫相關方法

本節列出 8.4 版及 8.4.1 版中已移除的所有儲存庫相關方法。

## **com.alphablox.blox.repository.Application**

- isAutosave()
- isHtmlLinks()

## **com.alphablox.blox.repository.Server**

- getClientBuildVersion()
- getClientIncrementVersion()
- getClientMajorVersion()
- getClientMinorVersion()
- getClientVersion()
- getMinimumClientBuildVersion()
- getMinimumClientIncrementVersion()
- getMinimumClientMajorVersion()
- getMinimumClientMinorVersion()
- getMinimumClientVersion()

# <span id="page-40-0"></span>Blox UI 模型已經移除的方法

本節列出 8.4 版及 8.4.1 版之「Blox UI 模型」(com.alphablox.blox.uimodel.\* 套件) 中 已經移除的方法。

### **BloxController**

- actionFileExportToPDF\_FOP()
- applyBorderTitle()
- applyToolbarFloatable()

## **PageBrixController**

• applyPagePanelType()

## 已移除的常數欄位値

從 8.4 版及 8.4.1 版移除的常數欄位值,是根據其相關聯的 Blox 來組織。同時也會列 出 Blox UI 模型的欄位。

### **AbstractBlox**

- RENDER HTML
- RENDER\_JAVA

### **RepositoryBlox**

• VISIBILITY PUBLIC (改用 RepositoryBlox.VISIBILITY APPLICATION)

# Blox UI 模型中的圖表作業資料包

#### Axis:

• labelLayoutMap

#### BarDataSeries:

- barStyleMap
- v dataLabelPositionMap

#### ChartGrid:

- lineLayoutMap
- lineTypeMap

#### ChartFillPattern:

- fillTypeMap
- imageModeMap

ChartLineSeries:

• lineTypeMap

#### ChartModelConstants:

- imageModeMap
- lineTypeMap

#### ChartRegionStyle:

- borderStyleMap
- $\bullet$  imageModeMap

### ChartSymbol:

- shapeMap
- styleMap

#### Dial:

- $\bullet$  borderTypeMap
- ticPositonMap

### DialNeedle:

• needleTypeMap

### Legend:

- legendLayoutMap
- legendPositionMap

### LineDataSeries:

• lineTypeMap

# <span id="page-42-0"></span>第 7 章 即將棄用的功能及 API

本節列出即將棄用的特性、即將棄用的功能及其任何可能的替代項。

即將棄用的特性及 API 只能在一段有限時間內得到支援,而不再是策略產品方向的一部 分。IBM 建議儘快排除這些 API 的使用。每當 DB2 Alphablox 發現即將棄用的 API 時,瀏覽器主控台就會出現警告訊息。請使用這些訊息來識別需要變更的應用程式頁 面。

如需 IBM 軟體支援生命週期原則,請參閱 IBM Software Support Lifecycle 網站,網 址爲 http://www.ibm.com/software/info/supportlifecycle/index.html。

## 即將棄用的介面

即將棄用下列介面。

## 8.4 版及 8.4.1 版中即將棄用的介面

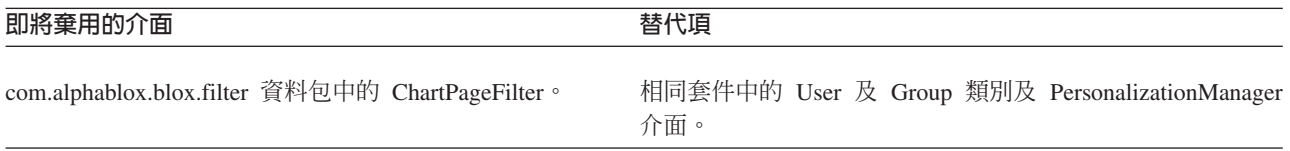

## 8.4.1 版中即將棄用的介面

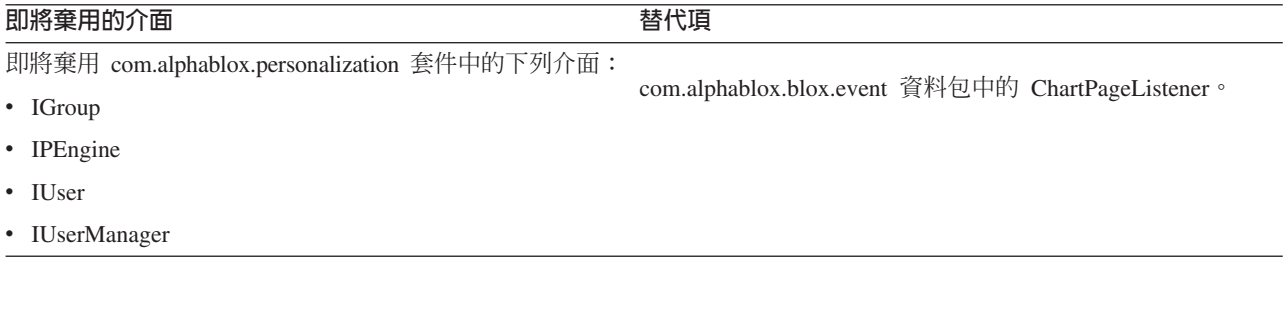

## 即將棄用的類別

即將棄用下列類別。

# 8.4 版及 8.4.1 版中即將棄用的類別

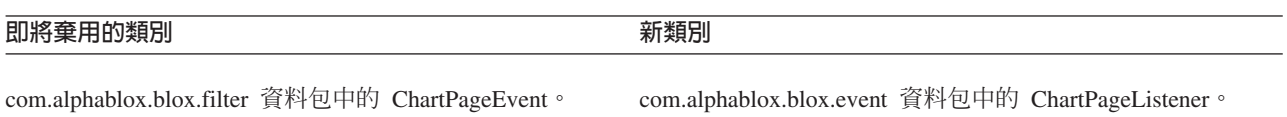

## 8.4.1 版中即將棄用的類別

即將棄用 com.alphablox.personalization 套件中的下列類別。在 8.4.1 版中,已對新「個 人化管理程式」新增介面及類別。

<span id="page-43-0"></span>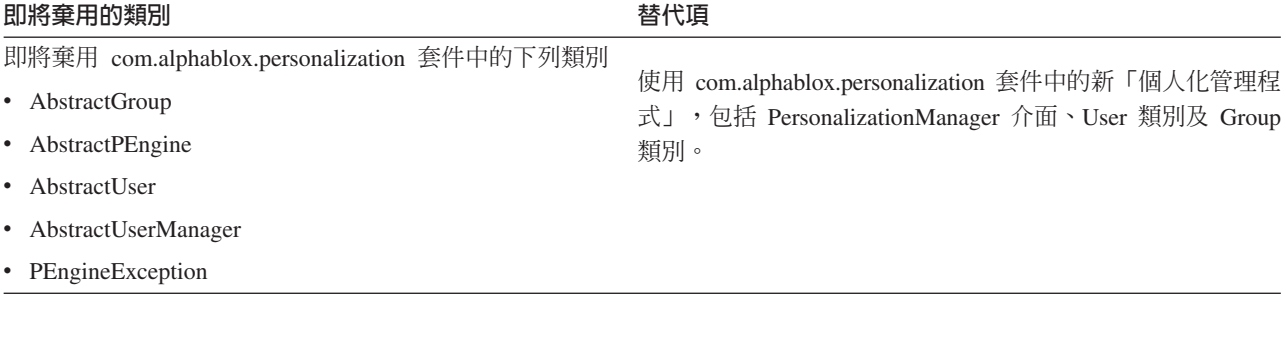

# 即將棄用的 API

即將棄用下列方法。

# $\bf{8.4}$  版及  $\bf{8.4.1}$  版中即將棄用的  $\bf{API}$

此表格不包括即將棄用之類別或介面中的方法。如需即將棄用之介面及類別的完整清 單,請參閱第 37 頁的『即將棄用的介面』及第 37 頁的『即將棄用的類別』。

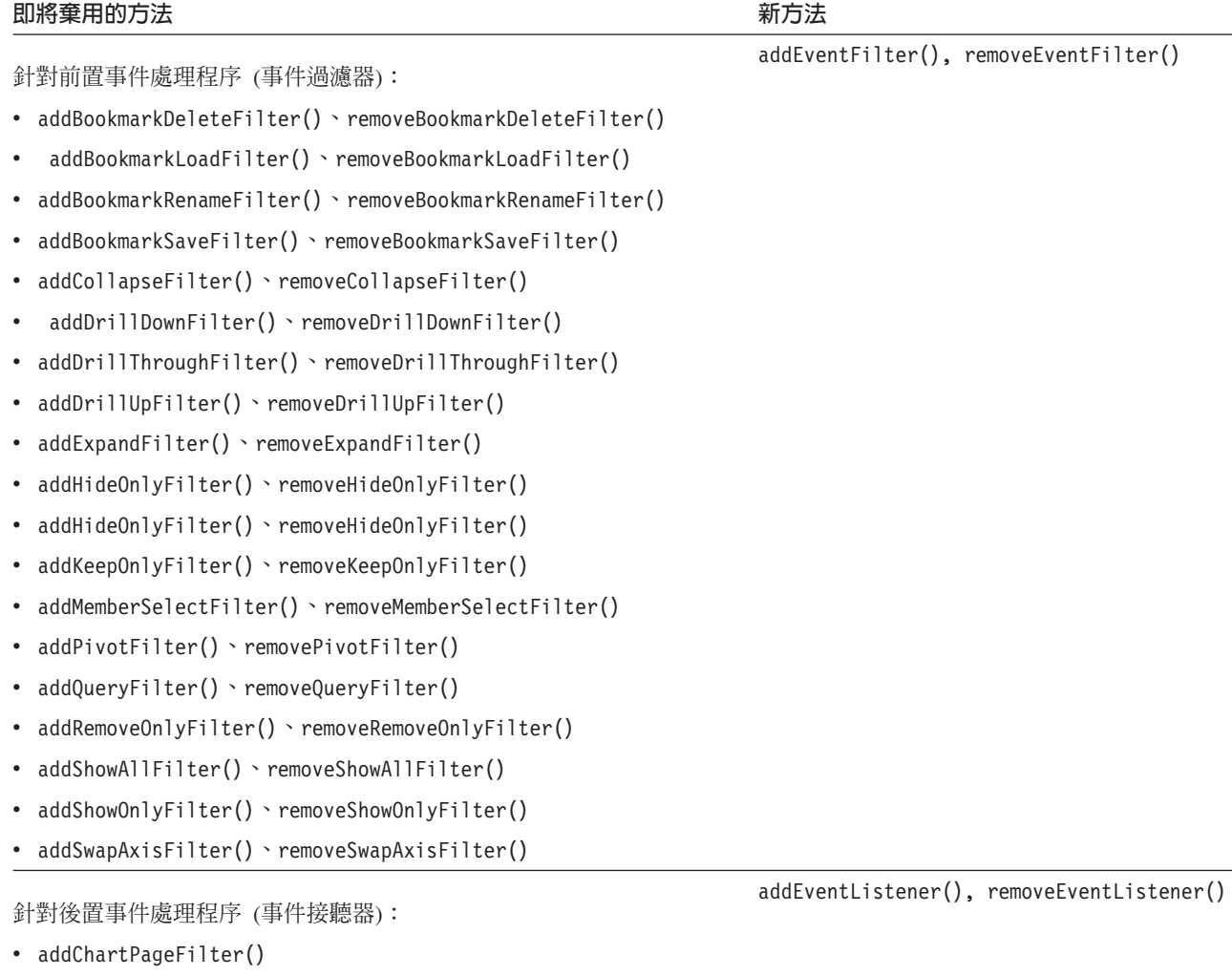

• removeChartPageFilter()

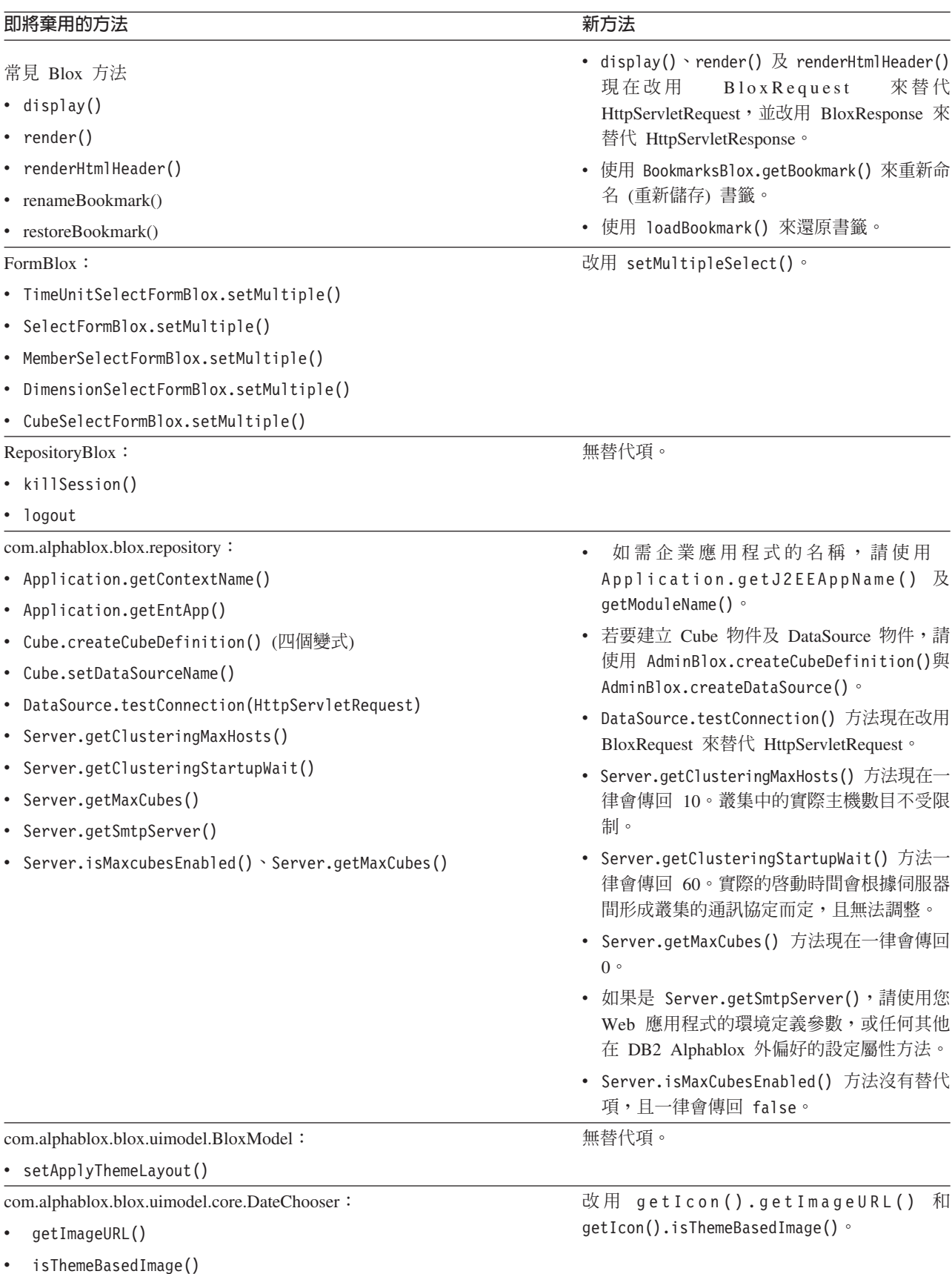

<span id="page-45-0"></span>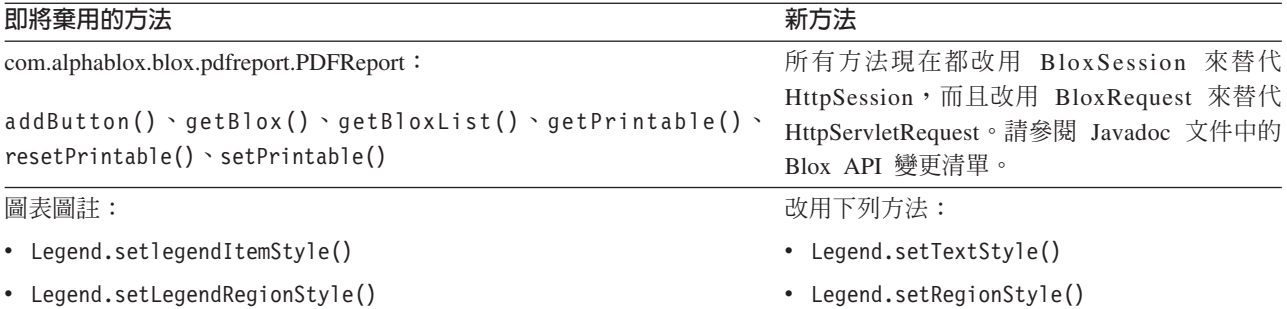

# 即將棄用的欄位及常數

即將棄用下列欄位及常數。

# 8.4 版及 8.4.1 版中即將棄用的欄位及常數

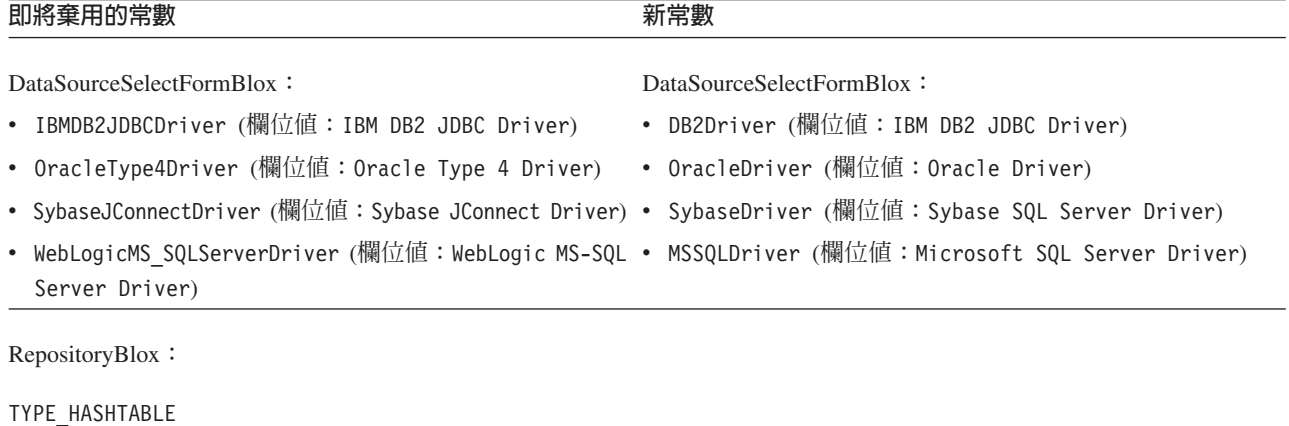

# 即將棄用的建構子

即將棄用下列建構子。

# 8.4 版及 8.4.1 版中即將棄用的建構子

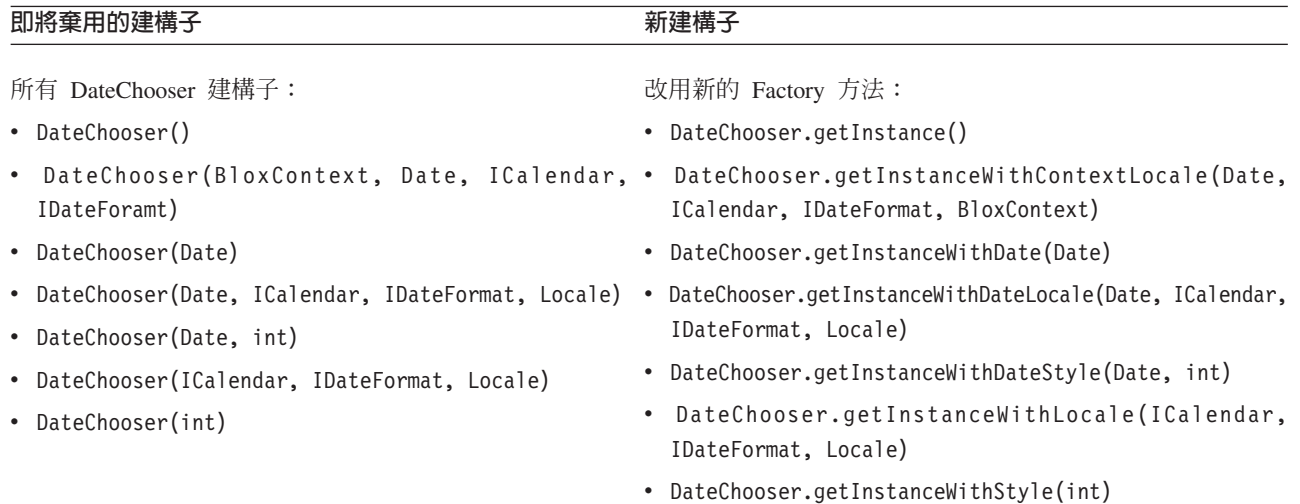

<span id="page-46-0"></span>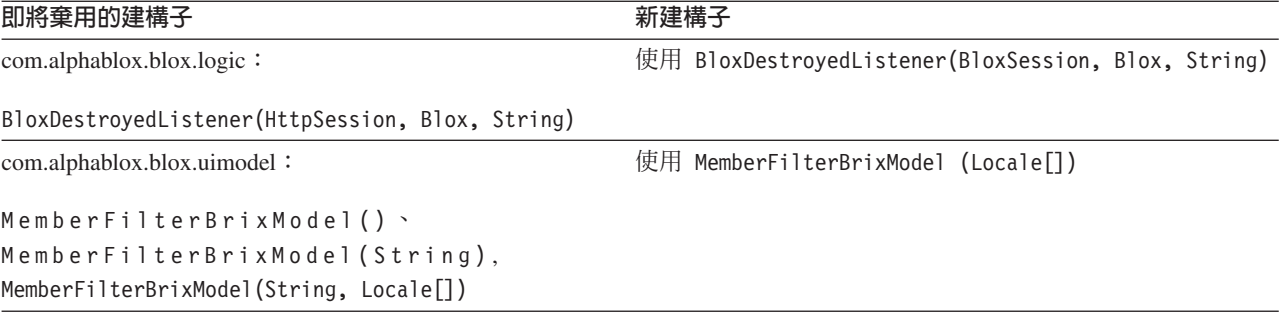

# 即將棄用的 Telnet 主控台指令

即將棄用下列 Telnet 主控台指令。

# 8.4.1 版中即將棄用的主控台指令

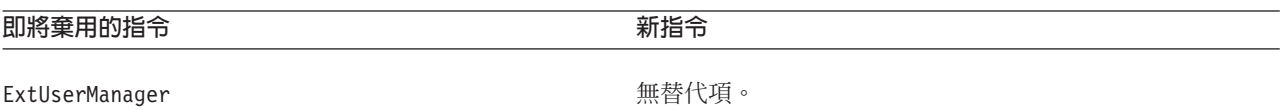

# <span id="page-48-0"></span>第 8 章 文件

IBM 會定期製作 DB2 Alphablox 文件的修正套件及其他文件更新資料。如果您存取 DB2 Alphablox 檔案庫 (位於 [http://www.ibm.com/software/data/db2/alphablox/library.html\)](http://www.ibm.com/software/data/db2/alphablox/library.html),其 中必定會指向最新的資訊,並且有其他 Technotes 及白皮書的鏈結。IBM 網站上的 DB2 Alphablox Ω T ñ ( ⌠ } [http://publib.boulder.ibm.com/infocenter/ablxhelp/v8r4m0/index.jsp\)](http://publib.boulder.ibm.com/infocenter/ablxhelp/v8r4m0/index.jsp) 更新頻率高於 PDF 或 印刷書籍。

### 彈性的安裝選項

您可以選擇使用最符合本身需求的方式,來檢視 DB2 Alphablox 文件:

- 為確保您的文件維持在最新狀態,請直接從 IBM 網站管理的「DB2 Alphablox 資訊 中心」存取所有文件。根據預設值,從管理頁面指向「資訊中心」以及 DB2 Alphablox Javadoc 的所有鏈結,都會指向 IBM 網站中,提供最新資訊的位置。
- 若要使網路傳輸限定在企業內部網路內,可以在企業內部網路的某部伺服器上,安 裝 DB2 Alphablox 文件。DB2 Alphablox 文件安裝程式提供兩個選項:
	- 安装在現有的 DB2 Alphablox 安装内選項,可讓您在現有的 DB2 Alphablox 安 裝內安裝文件。使用這個選項時,DB2 Alphablox 管理頁面上指向「資訊中心」及 Javadoc 的所有鏈結,都會自動修改為指向此本端安裝的版本。
	- 安裝為獨立式資訊中心選項,可讓您在任何位置安裝文件,而不需將它與 DB2 Alphablox 實例連結。這能讓您在 Windows 系統上開發應用程式時,方便地存取 文件。若要讓 DB2 Alphablox 管理頁面的資訊中心鏈結指向此獨立式安裝版本, 請務必在企業內部網路的伺服器上,安裝獨立式資訊中心。接下來可依照第[44](#page-49-0) 頁的『安裝為獨立式資訊中心』 的說明,修改鏈結。
- 註: 您必須先啓動本端系統上安裝資訊中心,才能存取它。在 Windows系統上,可以使 用建立的快捷鍵。在 Linux 及 UNIX 系統上,請執行 IC\_start.sh Script。第44 頁的『安裝為獨立式資訊中心』 說明了快捷鍵及檔案的安裝位置。

## **PDF** 文件

「DB2 Alphablox 資訊中心」內的資訊為 PDF 檔。如需 PDF 檔及資訊中心的鏈結, 請造訪 DB2 Alphablox Library 網頁,網址為 <http://www.ibm.com/software/data/db2/alphablox/library.html>。 DB2 Alphablox CD 的 documentation/pdf 目錄下同樣也有 PDF 文件。若有翻譯版,則會放入其適當的語言目 錄中。如需完整的內容,請勾選英文版目錄 (en\_US 資料夾)。

# 安裝至現有的 Alphablox 安裝中

在執行文件安裝程式時選擇「安裝在現有的 Alphablox 安裝環境下」選項,可確保從 「DB2 Alphablox 管理頁面」連至「資訊中心」及 Javadoc 的所有鏈結都會自動修改為 指向已安裝的版本。

| 元件                           | 位置                                                                        | 進入網頁                                                |
|------------------------------|---------------------------------------------------------------------------|-----------------------------------------------------|
| 資訊中心                         | <alphablox_dir>/InfoCenter</alphablox_dir>                                | ic.html                                             |
|                              |                                                                           | (若要啓動資訊中<br>心,請執行<br>IC start.bat 或<br>IC start.sh) |
| DB <sub>2</sub> Alphablox    | <alphablox_dir>/system/documentation/ javadoc/blox</alphablox_dir>        | index.html                                          |
| API<br>$B \log x$<br>Javadoc |                                                                           |                                                     |
| Blox API 變更<br>清單            | <alphablox_dir>/system/documentation/ javadoc/blox</alphablox_dir>        | changes.html                                        |
| FastForward                  | <alphablox_dir>/system/documentation/ javadoc/fastforward</alphablox_dir> | index.html                                          |
| API Javadoc                  |                                                                           |                                                     |
| 關聯式報告                        | <alphablox_dir>/system/documentation/ javadoc/report</alphablox_dir>      | index.html                                          |
| API Javadoc                  |                                                                           |                                                     |

<span id="page-49-0"></span>表 1. 文件安裝在現有的 Alphablox 安裝內時,文件的安裝位置

如果您因為任何原因,需要切回 IBM 管理的資訊中心,或在不同的系統上安裝文件, 請參閱第45 頁的『配置資訊中心及 [Javadoc](#page-50-0) 文件的鏈結』。

# 安裝為獨立式資訊中心

在執行文件安裝程式時選擇「安裝為獨立式資訊中心」選項,會將「資訊中心」及 Javadoc 安裝至您指定的目錄中。這能讓您針對企業內部網路的不同系統提供文件,或更 容易存取您自己開發系統上的文件。

在 Windows 系統上,這個動作會建立 IBM DB2 Alphablox 線上說明文件程式群組, 並具有下列快捷鍵:

- 說明文件
	- 資訊中心
	- 啓動資訊中心
	- 停止資訊中心
- v **Javadoc**
	- **Blox API**
	- Blox API 變更清單
	- **FastForward API**
	- 關聯式報告 API
- 註: 如果只選擇安裝一部分的文件或 Javadoc,則快捷鍵可能不同。
- 註: 在 Linux 或 UNIX 系統上,不會建立快捷鍵。請參閱下表中每個文件元件的位置 及進入網頁。

#### <span id="page-50-0"></span>表 2. 獨立式安裝架構的文件安裝位置

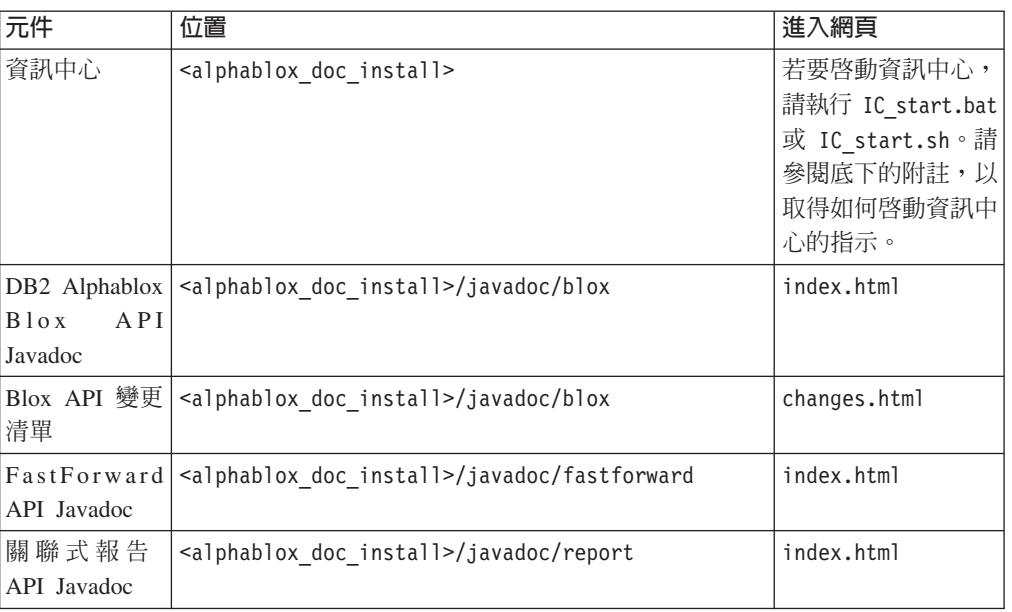

註: 若要啓動資訊中心:

- 在瀏覽器視窗中,前往 http://127.0.0.1:*port\_number*/help/index.jsp。在安裝期間已 指定埠號。如果不記得埠號,您可以利用文字編輯器開啓 IC\_start.bat 或 IC\_start.sh 檔,來找到此資訊。-port 選項後面的號碼是資訊中心的埠號。
- 在 Windows 系統上,您也可以使用 IBM DB2 Alphablox 線上說明文件程式群 組下所建立的**資訊中心**捷徑。

如果您需要配置 DB2 Alphablox 實例指向獨立式資訊中心,請參閱 『配置資訊中心及 Javadoc 文件的鏈結』。

# 配置資訊中心及 Javadoc 文件的鏈結

您可以手動修改 DB2 Alphablox 安裝中的下列檔案,使其指向安裝文件的位置。這些檔 案全部在 <alphablox\_dir>/system/documentation/ 下。

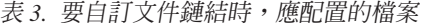

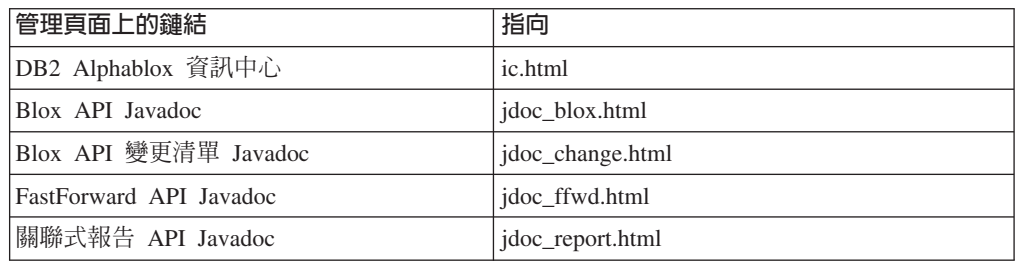

在相同的目錄中,每個進入網頁另有兩個版本。一個指向 IBM 管理的版本 (\_hosted.html),另一個指向本機的安裝版本 (\_local.html)。

# 切換至 IBM 管理的文件

如果您需要切回 IBM 管理的資訊中心及 Javadoc,依下表所示,在相同目錄中將進入網 頁的管理版本複製到指定的檔案,並移除檔名中的 \_local。

ϕ *4.* ≤ *IBM* zσ≤-

| 管理頁面上的鏈結                                               | 複製此檔案                 | 至                |
|--------------------------------------------------------|-----------------------|------------------|
| DB2 Alphablox 資訊中心                                     | ic hosted.html        | ic.html          |
| Blox API Javadoc 文件                                    | jdoc_blox_hosted.html | jdoc_blox.html   |
| Blox API 變更清單 Javadoc 文   jdoc_change_hosted.html<br>件 |                       | idoc_change.html |
| FastForward API Javadoc 文件   jdoc_ffwd_hosted.html     |                       | jdoc_ffwd.html   |
| 關聯式報告 API Javadoc 文件   jdoc_report_hosted.html         |                       | jdoc_report.html |

# 切換至本端安裝的文件

如果您需要切回安裝在現有 DB2 Alphablox 安裝作業下的文件,請依照下表所示,在相 同目錄中將進入網頁的 \_local.html 版本複製到指定的檔案,並移除檔名中的 \_local。

表 5. 現有 DB2 Alphablox 安裝內安裝的文件應使用的檔案

| 管理頁面上的鏈結                                             | 複製此檔案                | 至                |
|------------------------------------------------------|----------------------|------------------|
| DB2 Alphablox 資訊中心                                   | ic local.html        | ic.html          |
| Blox API Javadoc                                     | jdoc_blox_local.html | jdoc_blox.html   |
| Blox API 變更清單 Javadoc 文 Jidoc_change_local.html<br>件 |                      | jdoc_change.html |
| FastForward API Javadoc 文件 jdoc_ffwd_local.html      |                      | jdoc_ffwd.html   |
| 關聯式報告 API Javadoc 文件   jdoc_report_local.html        |                      | jdoc_report.html |

## 切換至獨立式資訊中心

如果已在企業內部網路的個別伺服器上安裝 DB2 Alphablox 文件,且要將 DB2 Alphablox 管理頁面的鏈結配置為指向此安裝版本:

- 1. 將 ic\_hosted.html 複製到 ic.html。
- 2. 修改網頁 <meta> 標示之 URL 值,使其重新導向:

```
<meta http-equiv="REFRESH" content="0; URL=http://server:port/help/index.jsp">
```
# <span id="page-52-0"></span>第 9 章 協助工具

協助工具特性可幫助失能 (如行動不便或視力不佳) 的使用者,順利使用軟體產品。DB2 Alphablox 有下列主要的協助工具特性:

- 使用者可使用鍵盤快速鍵,在 Blox 使用者介面中導覽及執行資料分析動作。
- 視力不佳的使用者能以高對比主題的方式,觀看 DHTML 用戶端中的 Blox 使用者介 面。
- Blox 使用者介面可使用高對比主題的方式呈現,這種方式允許使用瀏覽器中所設定的 字型大小顯示喜好設定。
- 使用者可以使用快速鍵,導覽使用 ReportBlox 所建立的關聯式報告並與其互動。
- 管理使用者可以使用快速鍵,在 「DB2 Alphablox 管理頁面」 中導覽,以執行其管理 工作。
- DB2 Alphablox 資訊中心的格式為 XHTML 1.0,大部份的瀏覽器都支援此格式。
- DB2 Alphablox 資訊中心及一般使用者線上說明,都允許使用瀏覽器中所設定的字型 大小顯示喜好設定。

重要: 只有 Internet Explorer 6.0 才支援協助工具。

### 鍵盤導譼

應用程式的使用者可以只使用鍵盤,在 Blox 使用者介面中導覽資料並與資料互動。他 們也能使用按鍵或按鍵組合,執行使用滑鼠也能完成的作業。這些按鍵通常與標準的 Windows 鍵盤快速鍵相同。使用 ReportBlox 建置的互動式報告,也支援鍵盤導覽。如 需相關資訊,請參閱 第 48 頁的『[Blox](#page-53-0) 使用者介面的鍵盤快速鍵』及第 [49](#page-54-0) 頁的 『[ReportBlox](#page-54-0) 使用者介面的鍵盤快速鍵』。

### 可存取的顯示畫面

DHTML 用戶端提供鍵盤快速鍵,讓使用者使用 Internet Explorer 進行導覽及執行資料 分析動作。對視力不佳的使用者,可利用提供的高對比主題呈現 Blox 使用者介面,並 支援瀏覽器中指定的字型大小設定。對於視力不佳的使用者,應用程式開發人員可使 用高對比主題 (theme=highcontrast), 來呈現應用程式。您可以利用使用者設定檔達到 這個目的,如透過自訂使用者內容。

## 與輔助技術的相容性

您可以使用螢幕閱讀器及其他輔助技術,讀取 Blox 使用者介面或關聯式報告中的資料。

### 可存取的文件

DB2 Alphablox 資訊中心的格式為 XHTML 1.0,大部份 Web 瀏覽器都支援此格式。 XHTML 可讓您根據瀏覽器中設定的顯示喜好設定,來檢視文件。也能讓您使用螢幕閱 讀器及其他輔助技術。

## <span id="page-53-0"></span>限制

Blox 使用者介面中的協助工具支援具有下列限制:

- 只有 Internet Explorer 6 瀏覽器,才支援使用鍵盤快速鍵來導覽 Blox 使用者介面。
- 圖表元件無法使用鍵盤存取。建議從 PresentBlox (chartAvailable = "false") 移除 圖表元件,或只對身體失能的使用者使用網格元件。
- 無法使用鍵盤存取工具列元件及工具列上的工具列按鈕。建議對身體失能的使用者 隱藏工具列 (toolbarVisible="false")。因為工具列按鈕主要是可從功能表列使用之 功能子集的快捷鍵,所以當您將工具列設為看不見時,並不會失去任何功能。

如需相關資訊,請參閱 *Developer's Guide* 中 Designing an accessible application 內的 主題。

# Blox 使用者介面的鍵盤快速鍵

在 Blox 使用者介面中用來導覽及與資料互動的按鍵,通常與標準的 Windows 鍵盤快 速鍵相同。請注意下列各項:

- 只有 Internet Explorer 瀏覽器才支援鍵盤快速鍵。
- 在圖表元件內,不支援使用鍵盤快速鍵進行導覽。

Blox 使用者介面通常是由一些使用者介面元件 (例如格線表格及呈現資料的圖表) 及使 用者控制項 (如功能表列、下拉清單或按鈕) 組成。使用者控制項可讓您執行資料分析動 作。以下是使用 Blox 使用者介面的一般鍵盤快速鍵:

| 動作                           | 快速鍵                                    |
|------------------------------|----------------------------------------|
| 移動到下一個或前一個使用者控制項或元件集         | 使用 Tab 及 Shift + Tab,可前後移動。            |
|                              | 例如,在 PresentBlox 中按 Tab 鍵,可從功能         |
|                              | 表列移到頁面過濾器、資料佈置畫面及「格線<br>表格」。           |
| 移動到控制項集的下一個或前一個項目            | 使用方向鍵,在功能表列中的個別功能表項                    |
|                              | 目、「網格」中的資料格或在一組的圓鈕之間                   |
|                              | 移動。                                    |
| 選取或取消選取圓鈕或勾選框                | 使用空格鍵。                                 |
| 選取及按一下按鈕                     | 使用 Tab 及 Shift + Tab,以移向下一個或前-<br>個按鈕。 |
|                              | 按 Enter 鍵,可模擬選取按鈕的按一下動作。               |
|                              | 按下 Esc 可取消。                            |
| 執行選取的功能表項目或按鈕 (等同於按一下按<br>鈕) | 使用 Enter 鍵或空格鍵。                        |
| 使用助記鍵,選取作用中功能表的功能表項目         | 按功能表項目內,畫底線的字母,即可選取該<br>項目。            |
| 在 Blox 內時,前往功能表列             | 按下 Ctrl + Alt + M。                     |

表 6. 一般鍵盤快速鍵

#### <span id="page-54-0"></span>表 7. 格線表格中的導覽及資料分析

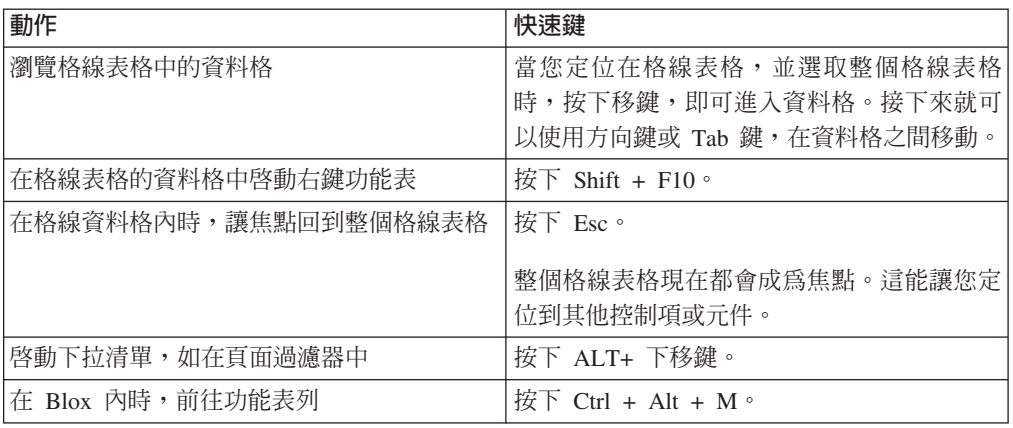

#### 表 8. 樹狀功能表導覽

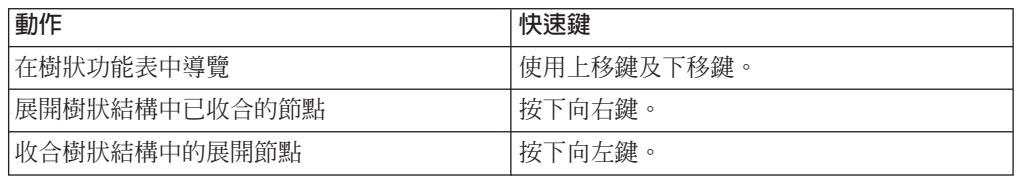

註: 使用螢幕閱讀器程式時, 螢幕閱讀器會控制鍵盤, 因此這裡說明的快速鍵可能不 適用。

# ReportBlox 使用者介面的鍵盤快速鍵

在使用 ReportBlox 建置的互動式報告中,用來導覽的按鍵,通常與標準的 Windows 鍵 盤快速鍵相同。下表列出的鍵盤快速鍵,適用於 ReportBlox 的互動式快速功能表,以及 使用「報告樣式」對話框來製作報告樣式。

#### 表 9. ReportBlox 互動式功能表的一般鍵盤快速鍵

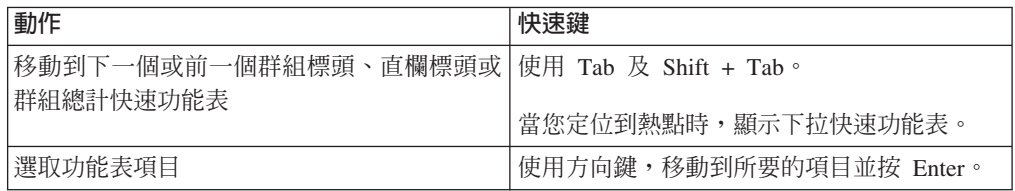

表 10. 適用於報告樣式對話框的鍵盤快速鍵

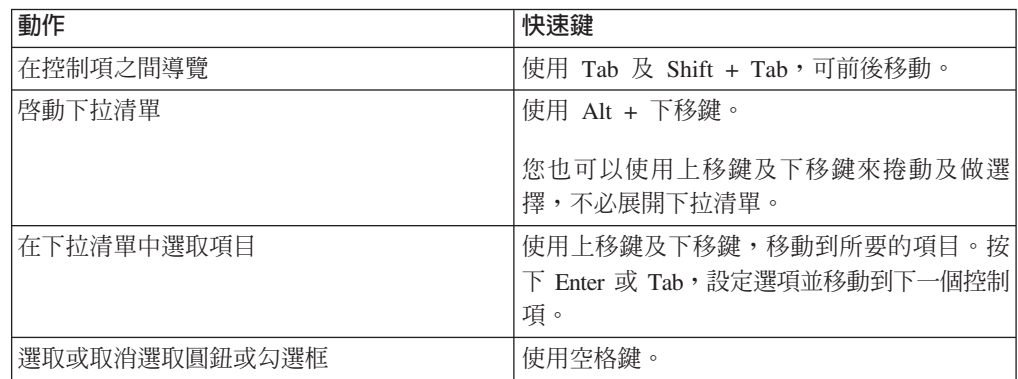

表 10. 適用於報告樣式對話框的鍵盤快速鍵 (繼續)

| 動作   | 快速鍵                 |
|------|---------------------|
| 套用變更 | 按下<br>Enter $\circ$ |
| 要取消  | 按<br>$Esc \circ$    |

- 註: 只有 Internet Explorer 瀏覽器才支援鍵盤快速鍵。
- 註: 使用螢幕閱讀器程式時,螢幕閱讀器會控制鍵盤,因此這裡說明的快速鍵可能不 適用。

# <span id="page-56-0"></span>注意事項

本資訊是針對 IBM 在美國所提供之產品與服務開發出來的。

而在其他國家中,IBM 不見得有提供本書中所提的各項產品、服務或功能。若要知道您 所在區域是否可用到這些產品與服務,請向當地的 IBM 業務代表查詢。本書在提及 IBM 產品、程式或服務時,不表示或暗示只能使用 IBM 產品、程式或服務。只要未侵 犯 IBM 的智慧財產權,任何功能相當的產品、程式或服務都可以取代 IBM 的產品、 程式或服務。不過,其他非 IBM 產品、程式或服務在運作上的評價與驗證,其責任屬 於使用者。

在本書中可能含有 IBM 所擁有的專利或專利申請案。本書使用者並不享有前述專利之 任何授權。您可以用書面方式來查詢授權,來函請寄到:

*IBM Director of Licensing, IBM Corporation, North Castle Drive, Armonk, NY 10504-1785 U.S.A.*

若要查詢有關雙位元組 (DBCS) 資訊的特許權限事宜,請聯絡您國家的 IBM 智慧財產 部門,或者用書面方式寄到:

*IBM World Trade Asia Corporation, Licensing, 2-31 Roppongi 3-chome, Minato-ku, Tokyo 106-0032, Japan*

下列段落若與當地之法令抵觸,則不適用: IBM 僅以「現狀」提供本出版品,而不爲 任何明示或默示之保證 (包括但不限於產品未涉侵權、可售性或符合特定效用的保證。) 倘若干地區在特定交易中並不許可相關明示或默示保證之棄權聲明,則於該等地區之 特定交易, 此項聲明不滴用。

本書中可能會有技術上或排版印刷上的錯誤。因此,IBM 會定期修訂;並將修訂後的內 容納入新版中。同時,IBM 得隨時改進並 (或) 變更本書中所提及的產品及 (或) 程式。

本資訊中任何對非 IBM 網站的敘述僅供參考,IBM 對該等網站並不提供保證。該等網 站上的資料,並非 IBM 產品所用資料的一部分,如因使用該等網站而造成損害,其責 任由 貴客戶自行負責。

IBM 得以其認定之各種適當方式使用或散布由 貴客戶提供的任何資訊,而無需對您負 書。

本程式之獲授權者若希望取得相關資料,以便使用下列資訊者可洽詢 IBM。其下列資訊 指的是: (1) 獨立建立的程式與其他程式 (包括此程式) 之間更換資訊的方式 (2) 相互 使用已交換之資訊方法 若有任何問題請聯絡:

*IBM Corporation, J46A/G4, 555 Bailey Avenue, San Jose, CA 95141-1003 U.S.A.*

上述資料之取得有其特殊要件,在某些情況下必須付費方得使用。

IBM 基於雙方之「IBM 客戶合約」、 「IBM 國際程式授權合約」或任何同等合約之 條款,提供本出版品中所述之授權程式與其所有適用的授權資料。

<span id="page-57-0"></span>此間所含之任何效能資料,皆是得自於經控制的環境之下;因此,於其他不同作業環 境之下所得的結果,可能會有很大的差異。有些測定已在開發階段系統上做過,惟此 並不保證在一般系統上會出現相同結果。再者,部份測量是利用插補法而得的估計 值,其實際結果可能會有所不同。本文件的使用者應根據其特有的環境,驗證出適用 的資料。

本書所提及之非 IBM 產品資訊,係一由產品的供應商,或其出版的聲明或其他公開管 道取得。IBM 並未測試過這些產品,也無法確認這些非 IBM 產品的執行效能、相容 性、或任何對產品的其他主張是否完全無誤。如果您對非 IBM 產品的性能有任何的疑 問,請逕向該產品的供應商查詢。

有關 IBM 未來動向的任何陳述,僅代表 IBM 的目標而已,並可能於未事先聲明的情 況下有所變動或撤回。

本資訊包含日常商業活動所用的資料及報告範例。為了提供完整的說明,這些範例包 括個人、公司、廠牌和產品的名稱。這些名稱全屬虛構,若與任何公司的名稱和住址 雷同,純屬巧合。

本資訊包含原始語言的範例應用程式,用以說明各種作業平台上的程式設計技術。基 於開發、使用、銷售或散佈符合作業平台 (用於執行所撰寫的範例程式) 應用程式設計介 面的應用程式等目的,得以任何形式複製、修改及散佈這些範例程式,不必向 IBM 付 費。這些範例並未在所有情況下完整測試。因此,IBM 不保證或暗示這些程式的穩定 性、服務能力或功能。基於開發、使用、銷售或散佈符合 IBM 應用程式設計介面的應 用程式等目的,得以任何形式複製、修改及散佈這些範例程式,不必向 IBM 付費。

### 商標

下列專有名詞是 International Business Machines Corporation 在美國及 (或) 其他國家 的商標或註冊商標:

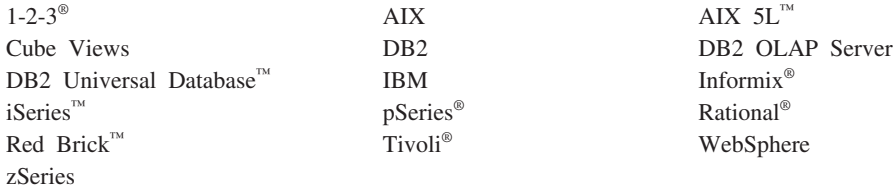

Alphablox 及 Blox 是 Alphablox Corporation 在美國及 (或) 其他國家的商標。

Java 及所有以 Java 為基礎的商標是 Sun Microsystems, Inc. 在美國及 (或) 其他國家 的商標。

Linux 是 Linus Torvalds 在美國及 (或) 其他國家的商標。

其他公司、產品或服務名稱,可能是其他公司的商標或服務標誌。

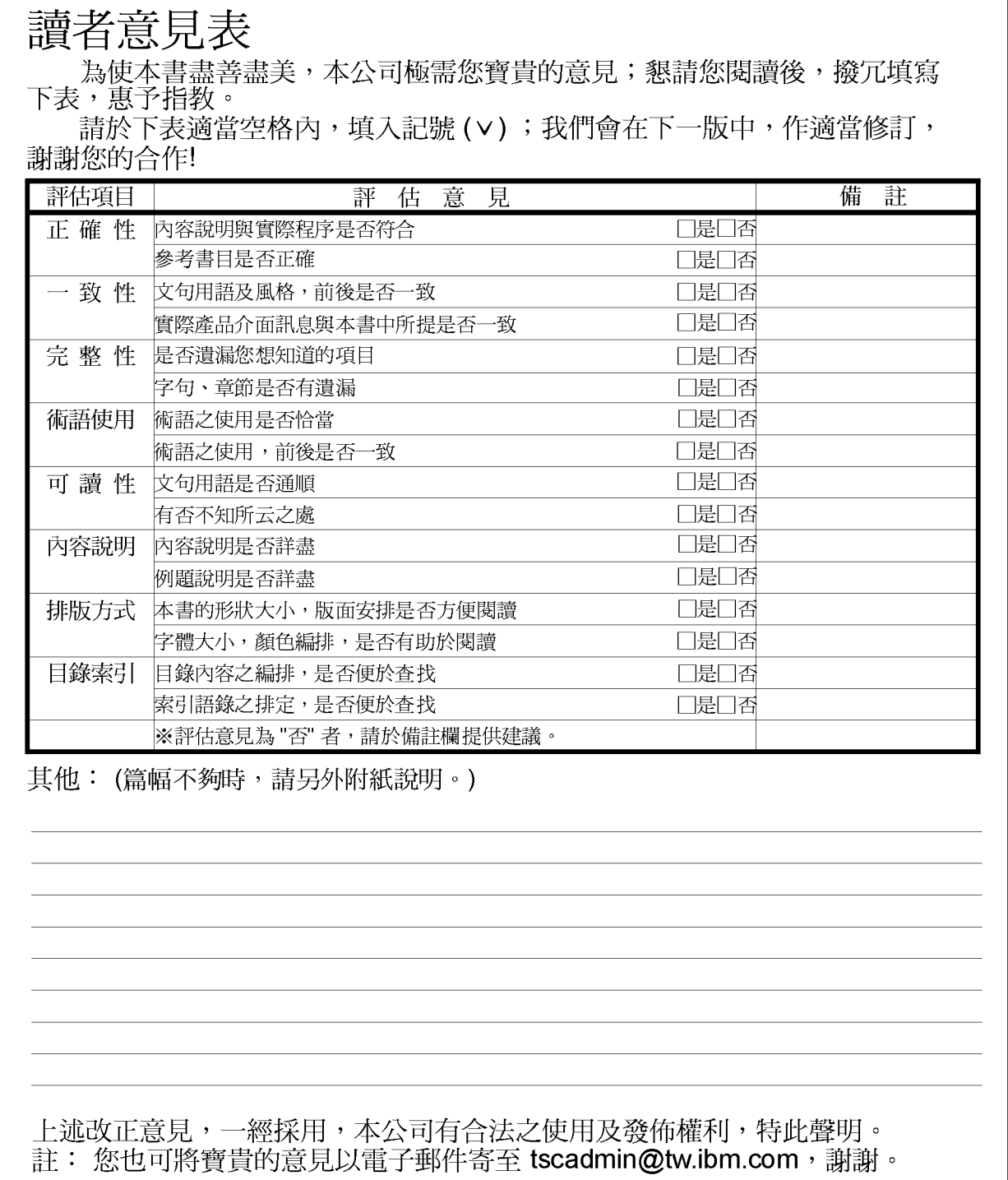

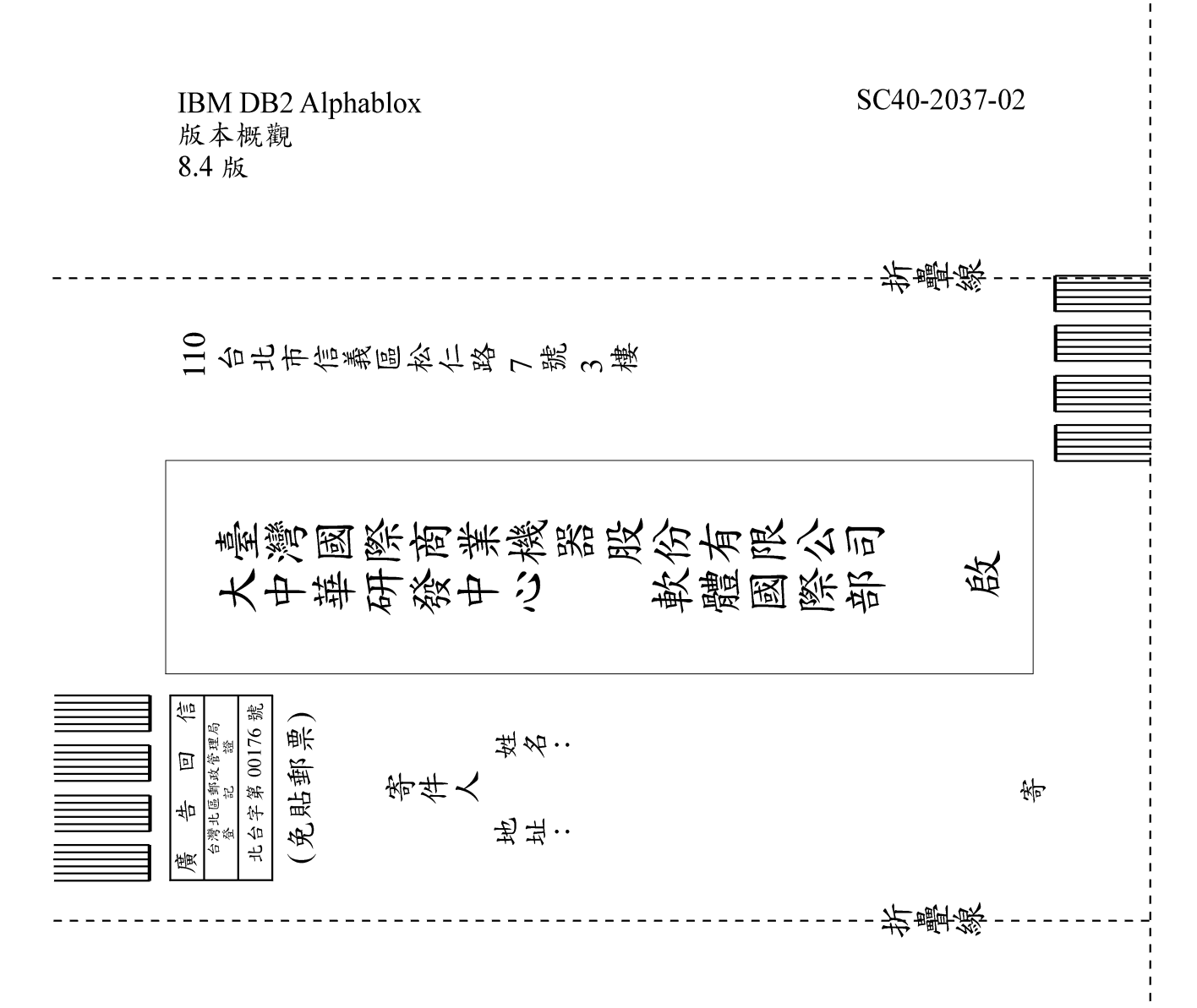

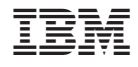

程式號碼: 5724-L14

SC40-2037-02

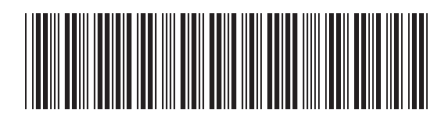